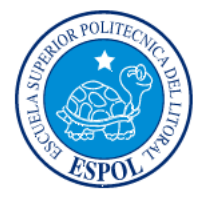

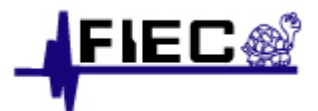

# **ESCUELA SUPERIOR POLITÉCNICA DEL LITORAL FACULTAD DE INGENIERÍA ELÉCTRICA Y COMPUTACIÓN**

# SISTEMA DE CONTROL VEHICULAR UTILIZANDO RECONOCIMIENTO

# ÓPTICO DE CARACTERES

# **MATERIA DE GRADUACIÒN:**

PROCESAMIENTO DIGITAL DE SEÑALES

# **REPORTE**

# **PREVIO A LA OBTENCIÓN DEL TÍTULO DE:**

INGENIERO EN ELECTRÓNICA Y TELECOMUNICACIONES

**PRESENTADO POR:** 

ANDRADE MIRANDA, GUSTAVO

LÓPEZ ENCALADA, JOSÉ

GUAYAQUIL, ECUADOR

2009

**AGRADECIMIENTOS** 

Agradezco a mis padres por brindarme siempre su apoyo y confianza incondicional.

A todas aquellas personas que de una u otra manera me han ayudado a forjarme profesionalmente.

**Gustavo Xavier** 

Quiero dejar constancia de mis sinceros agradecimientos al personal que conforma el Instituto de Ciencias Químicas y Ambientales, de manera especial al M.Sc. Justo Huayamave, M.Sc. Olga González y al Ph.D. Vicente Riofrío, por su gran apoyo y confianza durante mi formación académica.

Mención aparte merece el M.Sc. Dennys Cortez, quien supo aportar con valiosas ideas y consejos para el desarrollo de este proyecto.

**JOSÉ ENRIQUE**

**DEDICATORIAS** 

A mi padre; que ha sido mi ejemplo y mi fortaleza en momentos difíciles

A mi madre; por siempre brindarme su cariño y afecto cuando más lo he necesitado

A mis hermanas; por ayudarme en mis adversidades.

A mi sobrina que en este corto tiempo se ha vuelto la alegría de nuestro hogar

**Gustavo Xavier** 

A mis padres Freddy y Mercy, por su guía permanente y su apoyo incondicional.

A mis hermanos Augusto, Diego, María Elena y Sofhía, por su confianza y afecto.

## **JOSE ENRIQUE**

TRIBUNAL DE SUSTENTACIÓN

Hata

**M.Sc. PATRICIA CHAVEZ DIRECTOR DE PROYECTO** 

Reher

M.Sc. Rebeca Estrada PROFESOR DELEGADO

# **DECLARACIÓN EXPRESA**

"La responsabilidad del contenido de esta Tesis de Grado, nos corresponde exclusivamente; y el patrimonio intelectual de la misma a la Escuela Superior Politécnica del Litoral".

(Reglamento de Graduación de la ESPOL).

*Lustavo Andrade Il*o<br>Gustavo Andrade M.

Mat. No 200410652

José López E.

Mat. No 200318954

#### **RESUMEN**

<span id="page-9-0"></span>El sistema tiene como objetivo principal realizar un control vehicular mediante el Reconocimiento Óptico de Caracteres (OCR) de la Placa de un vehículo, utilizando una cámara USB y posteriormente procesada en la Plataforma de desarrollo National Instruments Labview en tiempo real, el sistema consta de 5 partes fundamentales:

- Adquisición de imágenes
- Corrección de Geometría
- Detección de Patrones
- Reconocimiento de Caracteres.
- Verificación en la base de datos

El proyecto proveerá una herramienta de seguridad automatizada, rentable y eficiente, ya que captura la imagen del vehículo, y mediante un proceso de filtrado y acondicionamiento, se obtiene el número de placa, el cual será comparado con una base de datos generando una señal de alerta en caso de alguna anomalía. Sus aplicaciones son innumerables debido a la gran cantidad de información que se puede obtener de una imagen, como son: registro de vehículos en parqueaderos públicos o privados, seguridad en estaciones de peaje, detección de código de barras, estadísticas de flujo vehicular en avenidas, etc.

# **INDICE GENERAL**

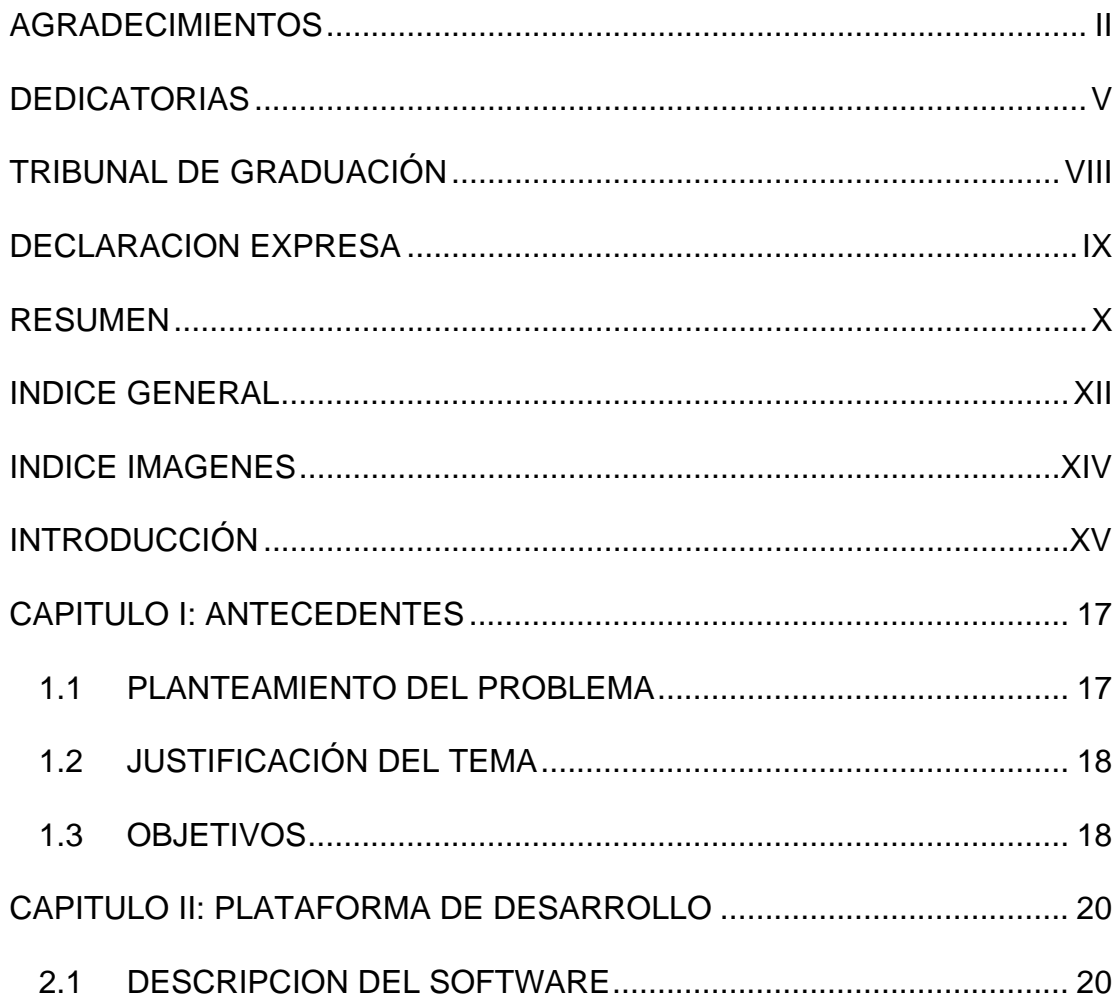

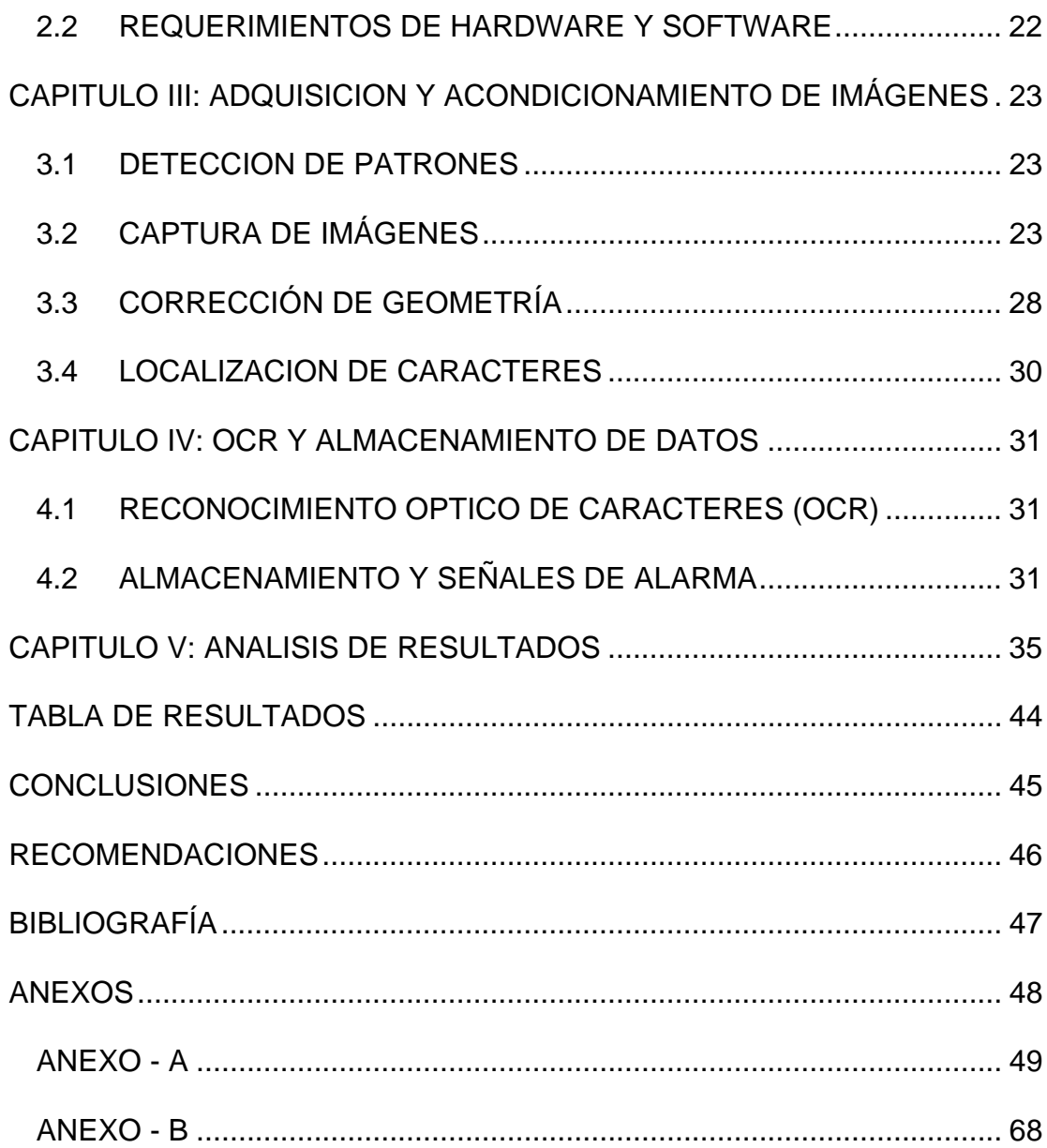

## **INDICE DE IMAGENES**

<span id="page-13-0"></span>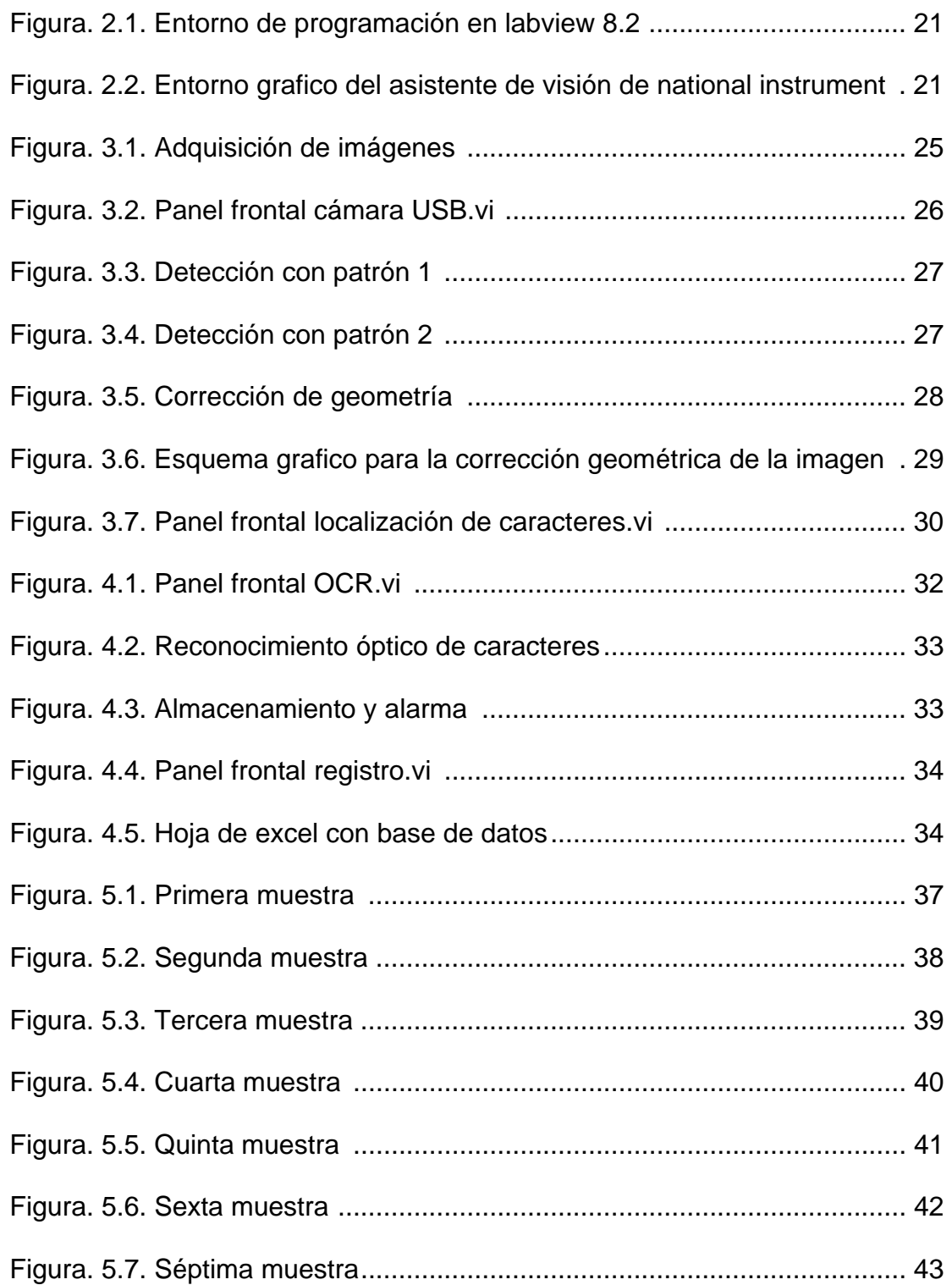

#### **INTRODUCCIÓN**

<span id="page-14-0"></span>Con el pasar de los años y el avance vertiginoso de nuevas tecnologías, el procesamiento de imágenes se ha convertido en un tema de actualidad y de gran aplicación en beneficio de la sociedad, posee un enorme valor científicotécnico por los innumerables campos en los que puede ser aplicado. Las ventajas del procesamiento digital de imágenes radican en la gran cantidad de información que puede ser obtenida, manipulada y procesada.

El Tratamiento Digital de Imágenes contempla el procesamiento y análisis de figuras. El procesamiento está referido a la realización de transformaciones, restauración y mejoramiento de imágenes. El análisis consiste en la extracción de propiedades y características de las imágenes, así como la clasificación, identificación y reconocimiento de patrones.

Los procesos para mejorar una imagen pueden agruparse en diferentes categorías, teniendo en cuenta el efecto que producen sobre la imagen por ejemplo la modificación del brillo y contraste, reducción de ruido, desenfoque o suavizado de bordes, mejora del enfoque o realce de contornos, delineación de contornos, detección de micro estructuras, iluminación de masas, entre otros procesos.

Uno de los métodos más utilizados para la manipulación de imágenes es la utilización de filtros, los cuales modifican las imágenes ya sea para detectar los bordes o patrones de una escena o para cambiar su aspecto, otra de sus características es la eliminación de ruido en la imagen. Los filtros para la detección de bordes suministran una valiosa información sobre las fronteras de los objetos y puede ser utilizada para segmentar la imagen, reconocer objetos. Existen una gran cantidad de filtros para la detección de bordes, los más utilizados son los de Roberts, Prewitt, Sobel y Frei-chen [1]

El Reconocimiento Óptico de Caracteres (OCR) es un método para reconocer la parte textual de una imagen digitalizada. El OCR recibirá como entrada la imagen digitalizada y el resultado de esto es un archivo de texto que puede ser editado y usado como tal por cualquier programa o aplicación que lo necesite.

# **CAPITULO I ANTECEDENTES**

#### <span id="page-16-0"></span>**1.1 PLANTEAMIENTO DEL PROBLEMA**

Desde siempre la inseguridad ha sido un problema que ha afectado a toda la sociedad, pero con el pasar de los años sus índices han aumentado de manera alarmante, en nuestro país el robo de vehículos es uno de los delitos más preocupantes, solo en la ciudad de Guayaquil las estadísticas de los últimos 4 años indican que existe un promedio de  $2840<sup>1</sup>$  robos de autos anualmente[2]. La falta de herramientas tecnológicas acrecienta el problema ya que no permite la rápida, ágil, y efectiva acción policial, permitiendo el tránsito normal por las calles y carreteras de vehículos robados en nuestro país.

Los altos costos que representa adquirir un sistema automatizado para el control vehicular como son: sistemas de posicionamiento global GPS,

l

<sup>1</sup> INSTITUTO DE CIENCIAS MATEMÁTICAS - ESPOL

<span id="page-17-0"></span>dispositivos de rastreo satelital, cámaras IP, entre otros, dificulta aún más su implementación, por tal razón las instituciones optan por establecer sistemas manuales para realizar esta tarea, haciéndolo lento e ineficiente.

### **1.2 JUSTIFICACIÓN DEL TEMA**

Siendo parte y testigos del gran auge tecnológico de las dos últimas décadas y sobre todo en el área del procesamiento digital de señales nos sentimos motivados y obligados a buscar soluciones técnico-económicas, eficientes, y de gran impacto social como lo es la implementación de un programa que permite llevar un registro continuo y permanente de información de la identificación de los automotores.

Entre las ventajas que nuestra aplicación provee tenemos:

- El ahorro que representa la compra de equipos o servicios satelitales.
- Facilidad de instalación y operatividad.
- Gran escalabilidad y fácil actualización.
- Alto grado de confiabilidad de la información procesada.

#### **1.3 OBJETIVOS**

Este proyecto fue impulsado por varios motivos:

- La disminución de los índices delincuenciales específicamente en el robo de vehículos.
- Recabar información relevante para futuras aplicaciones.
- Implementar un sistema de seguridad que sea confiable y económico.
- Promover la utilización de software de desarrollo basadas en Lenguaje G (lenguaje grafico) en específico Labview.
- Aportar con conocimiento científico en el área de la visión computacional.

#### **CAPITULO II**

#### **PLATAFORMA DE DESARROLLO**

#### <span id="page-19-0"></span>**2.1 DESCRIPCION DEL SOFTWARE**

Para el desarrollo del proyecto, es necesario un mínimo de requerimientos de hardware además del conocimiento del Software de desarrollo "National Instruments Labview 8.2", el cual posee un juego de herramientas incorporado de gran alcance en el tratamiento de señales, no necesita requisitos para la codificación tales como asignación de memoria o declaración de variables, tiene fuertes herramientas para el control del instrumento o de adquisición de datos, altamente integrado, utilidades excelentes para la exhibición de estas señales numéricas en los varios puntos del sistema de comunicación[3].

Además nos provee la librería de "Visión and Motion" que contiene una gran cantidad de VI's (funciones) para la manipulación de imágenes[4], como son filtros, histogramas, bloques para la manipulación de colores, detección de patrones, OCR, monitores para observación de las imágenes y muchas más de gran utilidad.

<span id="page-20-0"></span>Hemos seleccionado Labview porque se basa en un lenguaje de programación gráfica (Código Fuente G), alta velocidad de procesamiento debido a que su código es compilado directamente a código de máquina, y proporciona una herramienta muy potente en el procesamiento de señales[5].

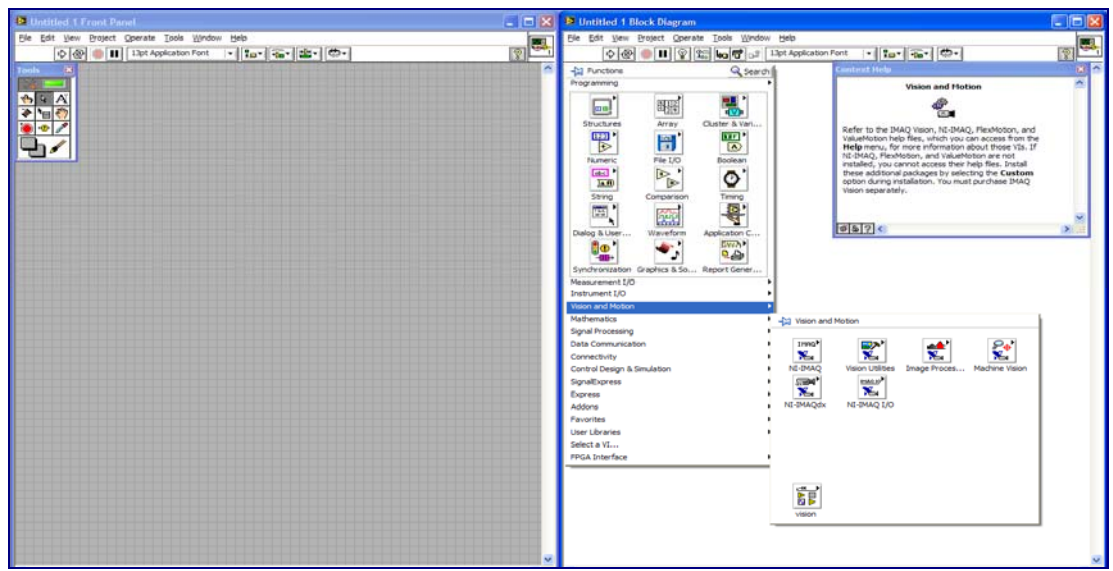

Figura. 2.1. Entorno de programación en labview 8.2

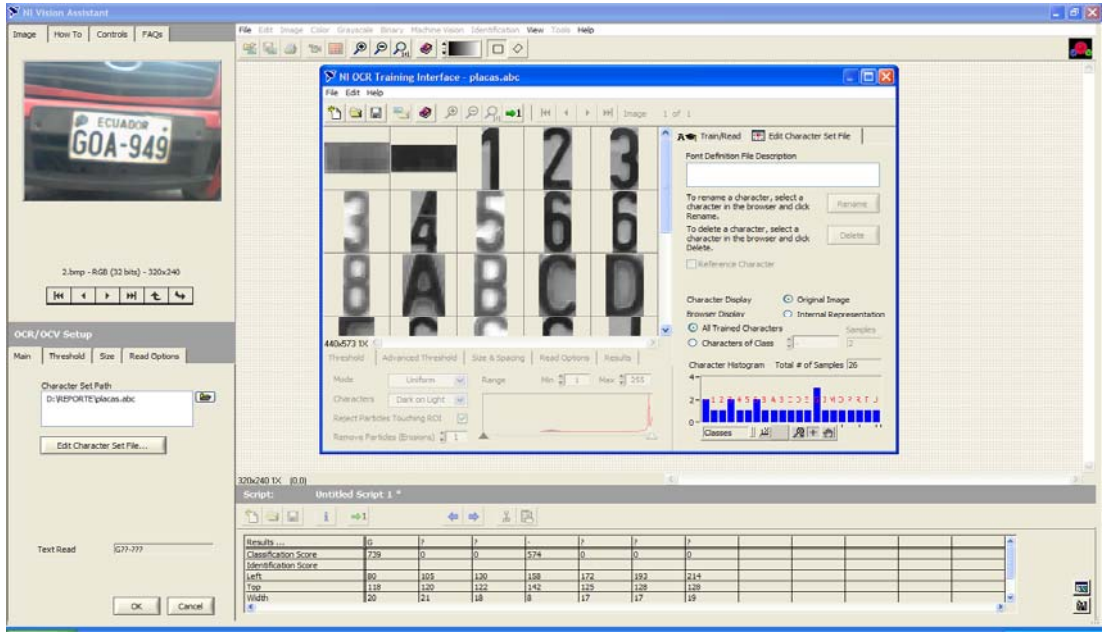

Figura. 2.2 Entorno grafico del asistente de visión de national instruments

### <span id="page-21-0"></span>**2.2 REQUERIMIENTOS DE HARDWARE Y SOFTWARE**

Para un óptimo desempeño del sistema son necesarios los siguientes requerimientos de hardware y software mínimos:

- o Computador con procesador Doble Núcleo de 2.4 GHz".
- o 2 Giga bytes de Memoria RAM.
- o Puertos USB disponibles.
- o Cámara USB.
- o Tarjeta de video con 256 Mb de memoria.
- o Sistema Operativo Windows XP Service Pack 2
- o Microsoft Excel 2003 o superior.

#### **CAPITULO III:**

## <span id="page-22-0"></span>**ADQUISICION Y ACONDICIONAMIENTO DE IMÁGENES**

#### **3.1 DETECCION DE PATRONES**

El reconocimiento de patrones es un problema clave en visión computacional, normalmente este proceso se ve afectado por el ruido y errores inherentes al procesamiento de las imágenes, entre sus ventajas se encuentran la efectividad y velocidad de procesamiento.

La técnica de reconocimiento utilizada en la implementación del proyecto se basa en la selección de puntos y en la comparación con el patrón previamente definido.

## **3.2 CAPTURA DE IMÁGENES**

Para la adquisición de imágenes en tiempo real se utilizan cámaras de video, las cuales tienen la tarea de convertir las ondas de luz en señales eléctricas, o en su correspondiente formato de video[6].

Los formatos de video indican el modo en que los datos van a ser guardados e interpretados por el respectivo ordenador como son MOV, AVI y el estándar MPEG son los de mayor utilización".

La cámara USB con la que contamos nos brinda una resolución de 320 x 240 y 60 Cuadros por segundo, los distintos cuadros obtenidos fueron convertidos a BMP para su tratamiento individual.

El formato de imagen BMP es un archivo en mapa de bits, los cuales reaccionan de mejor manera frente a la compresión o ampliación, a diferencia de las imágenes vectoriales como JPG que carecen de esta cualidad, lo que nos garantiza una imagen de mejor calidad y apta para el procesamiento.

El formato estándar para plantillas o patrones es PNG (Portable Network Graphics) es compatible con color verdadero de 48 bits y escala de gris de 16 bits.

Cuando se trabaja con imágenes a color es aconsejable extraer una de sus componentes ya sea Rojo, Verde, Azul en una imagen RGB; o se convierte la imagen a escala de grises de 8 bits; ya que es sencillo trabajar con una sola matriz de grises.

Para utilizar una cámara USB en Labview es necesario seguir un procedimiento, el cual se detalla a continuación:

VI para adquisición de imágenes

<span id="page-24-0"></span>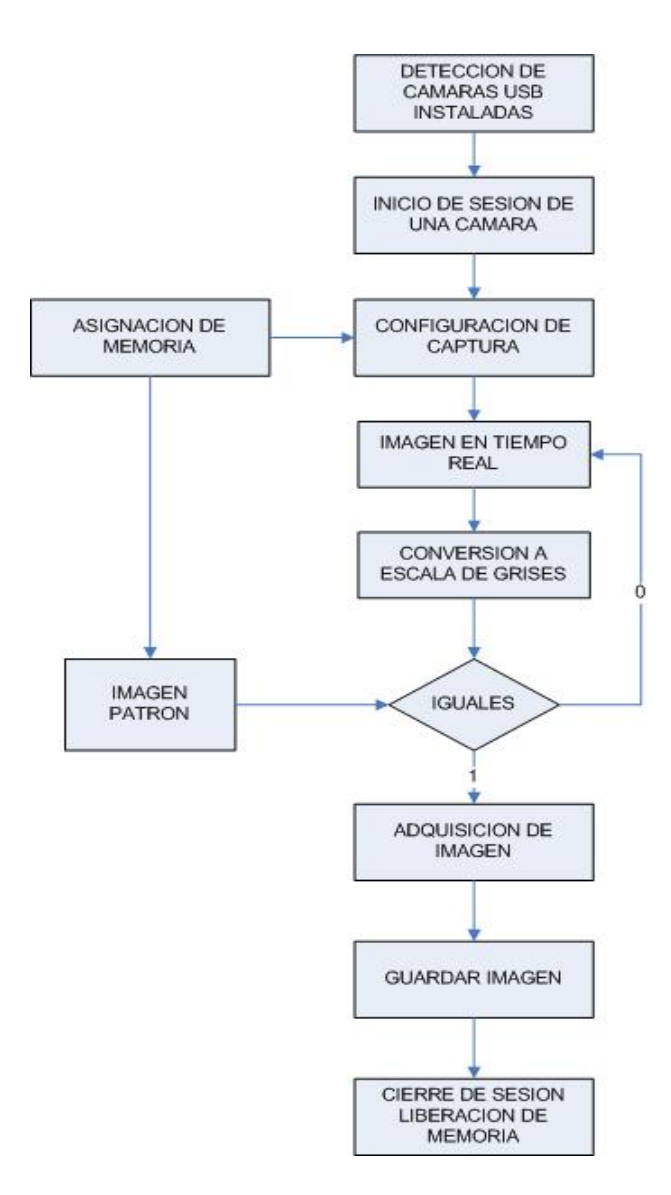

Figura. 3.1. Adquisición de imágenes

<span id="page-25-0"></span>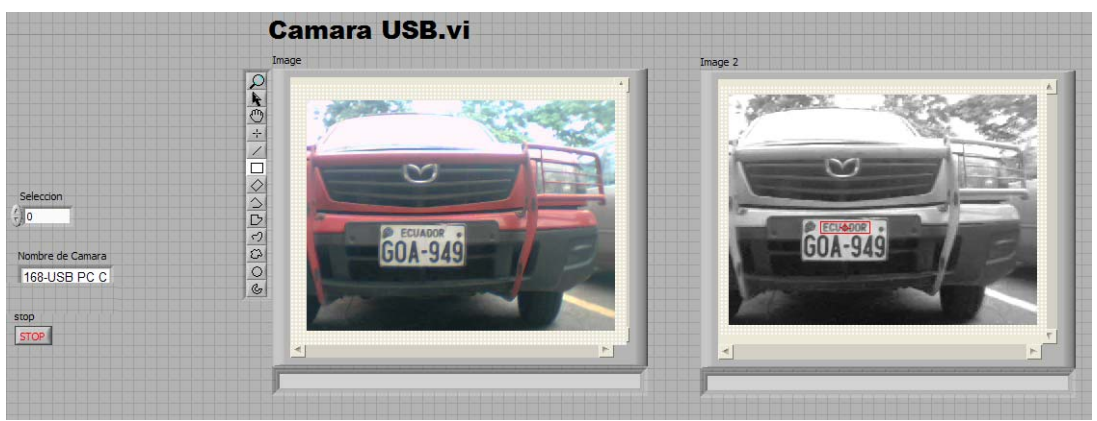

Figura. 3.2 Panel frontal cámara USB.vi

Para automatizar la captura de una imagen utilizamos el reconocimiento de patrones, en el caso de las placas de los automóviles un patrón que nunca cambia es el nombre de nuestro país "ECUADOR" el cuál nos sirve de referencia para ubicar únicamente la placa del vehículo.

La detección de patrones dentro de una imagen en tiempo real dependerá de la calidad y la distancia a la que se encuentre el objeto respecto a la cámara, ya que existirá un momento en el cuál las dimensiones del patrón buscado coincidan con la placa del vehículo en movimiento.

Imagen Patrón 1 calibrada para ser adquirida a 3 metros con el zoom activo

# **ECUADOR**

<span id="page-26-0"></span>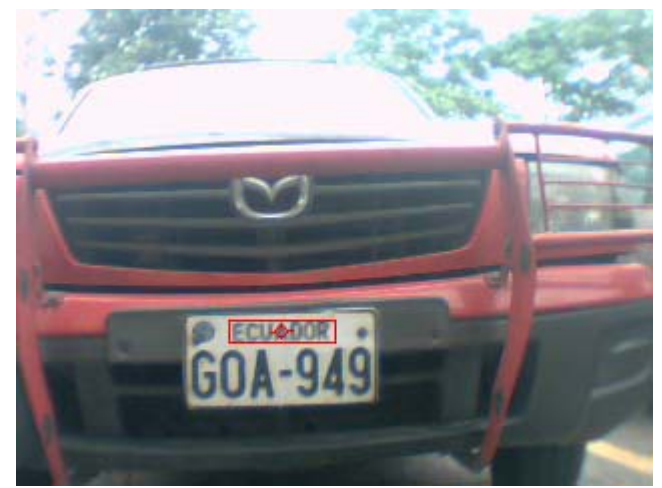

Figura. 3.3. Detección con patrón 1

# Imagen Patrón 2 calibrada para ser adquirida a 1 metro con el zoom activo

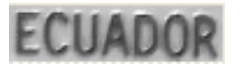

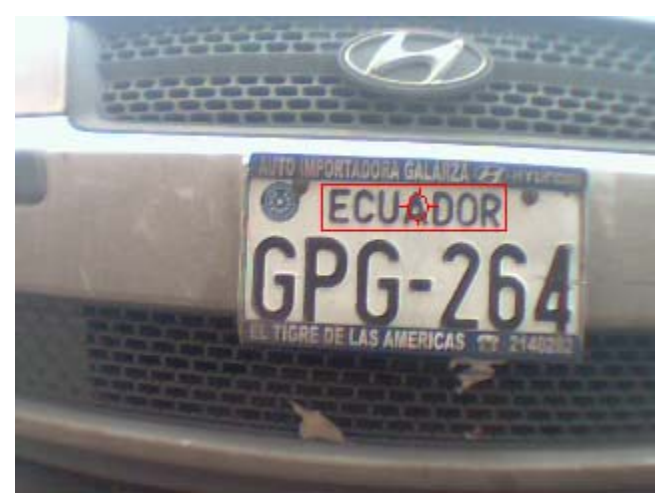

Figura. 3.4 Detección con patrón 2

<span id="page-27-0"></span>Si tratamos de buscar el patrón 1 en figura 3.3. no lo reconocerá, debido a que las dimensiones no coinciden, lo mismo ocurre si tratamos de encontrar el patrón 2 en la figura 3.4.

# **3.3 CORRECCIÓN DE GEOMETRÍA**

Las correcciones geométricas tienen como finalidad orientar los pixeles de una imagen en un sistema de coordenadas de referencia.

El procedimiento utilizado se basa en localizar puntos de control los cuales relacionan valores de coordenadas obtenidos, con un sistema previamente establecido, la secuencia para la corrección geométrica se detallan a continuación

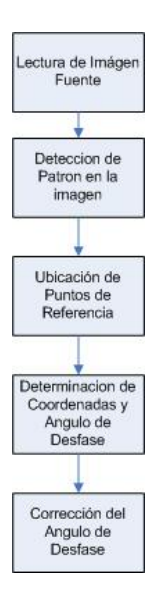

Figura. 3.5. Corrección de geometría

# <span id="page-28-0"></span>Imagen de Entrada

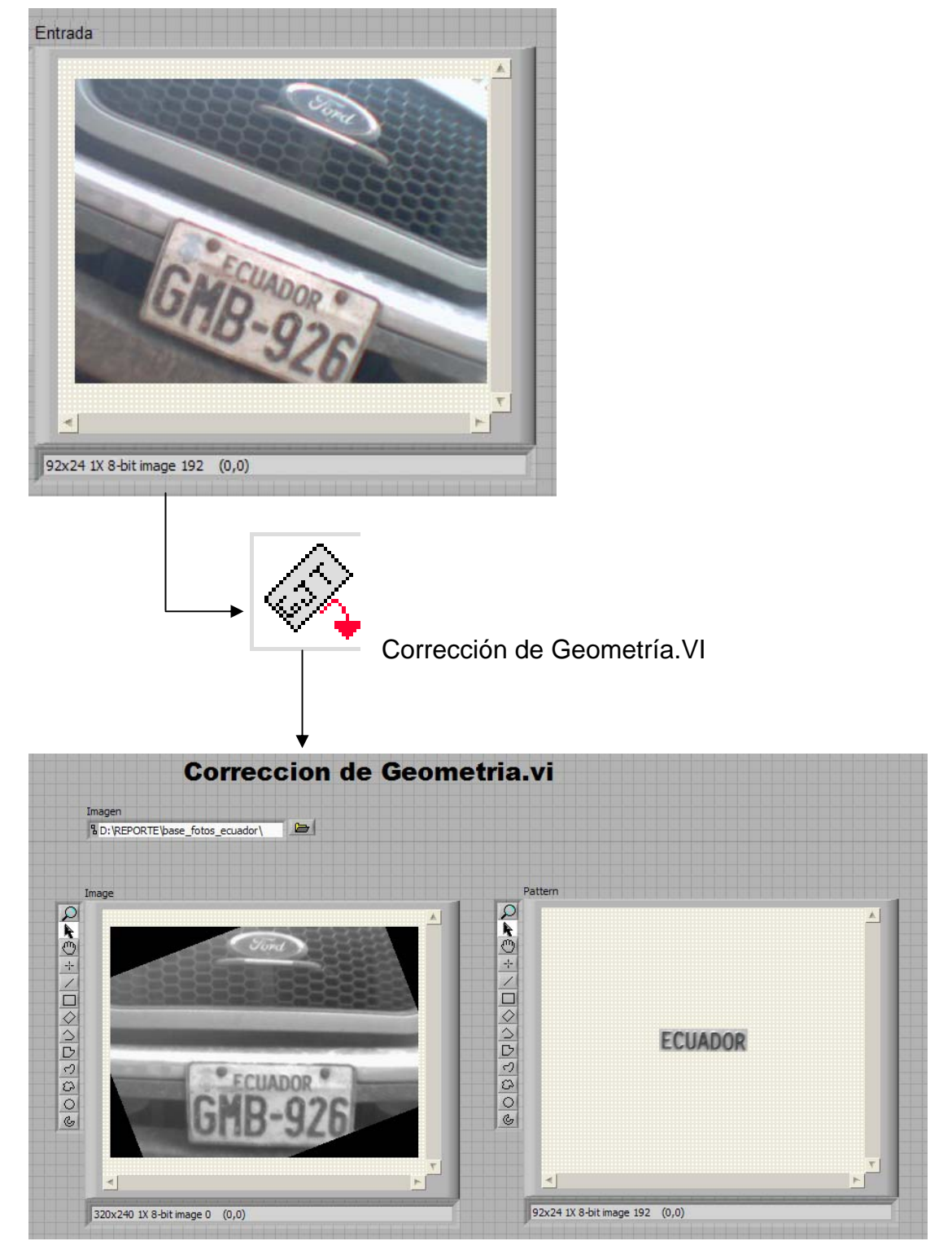

Figura. 3.6. Esquema grafico para la corrección geométrica de la imagen

## <span id="page-29-0"></span>**3.4 LOCALIZACION DE CARACTERES**

La localización de los caracteres se logra mediante el posicionamiento de una región de interés (Region of Interest, ROI), la ubicación de esta se la realiza tomando como ROI base el de la imagen patrón y mediante operaciones matemáticas simples se obtiene el ROI de los caracteres, la simplicidad de este proceso se da por el alto grado de simetría de las placas vehiculares.

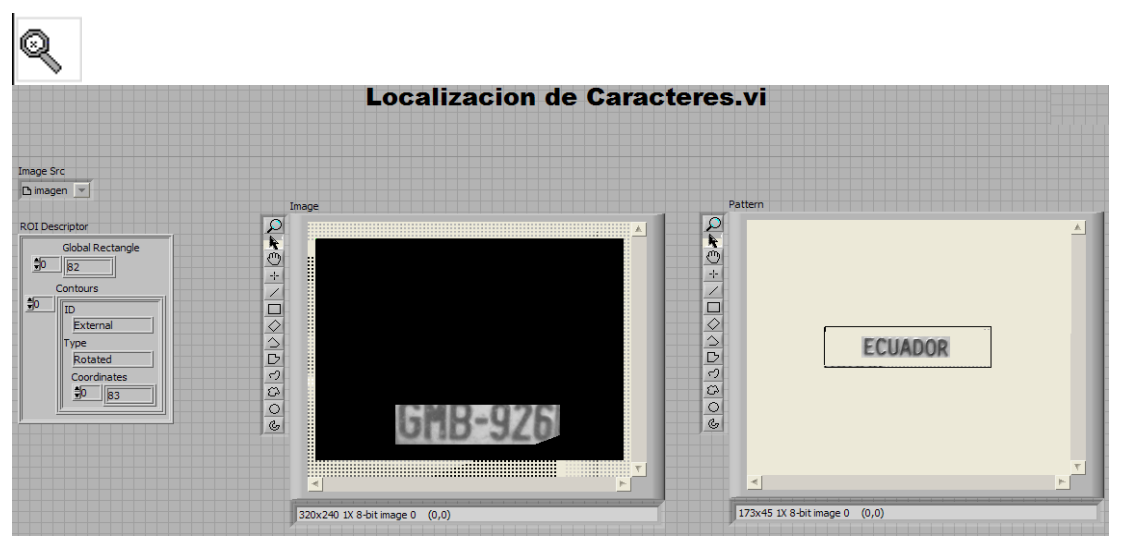

Figura. 3.7 Panel frontal localización de caracteres.vi

#### **CAPITULO IV:**

## **OCR Y ALMACENAMIENTO DE DATOS**

### <span id="page-30-0"></span>**4.1 RECONOCIMIENTO OPTICO DE CARACTERES (OCR)**

El reconocimiento óptico de caracteres es el proceso de cambiar una imagen digital en texto, Las imágenes que incorporan texto no pueden ser editadas directamente porque están definidas en pixeles, la función del OCR es convertir el conjunto de pixeles en caracteres ASCII, de modo que se pueden buscar en él cadenas de caracteres, exportar a un editor de texto, o a otras aplicaciones, otra de sus ventajas es la reducción del espacio de memoria ya que pasan a ser representadas únicamente por un número[7].

El procedimiento utilizado se basa en localizar la región de interés que relacionan a los caracteres obtenidos, con una base de datos de plantillas de caracteres previamente establecidos, la secuencia para la lectura OCR se detalla en la figura 4.2

## **4.2 ALMACENAMIENTO Y SE**Ñ**ALES DE ALARMA**

La información recabada sobre las placas vehiculares será almacenada en una hoja de cálculo de Excel para construir una base de datos, la <span id="page-31-0"></span>manipulación de la misma dependerá del uso que tenga la aplicación. En nuestro caso su uso será compararla con otra base de datos previamente elaborada con número de placas que simularan carros robados y se generará una señal de alerta en caso de encontrar alguna coincidencia.

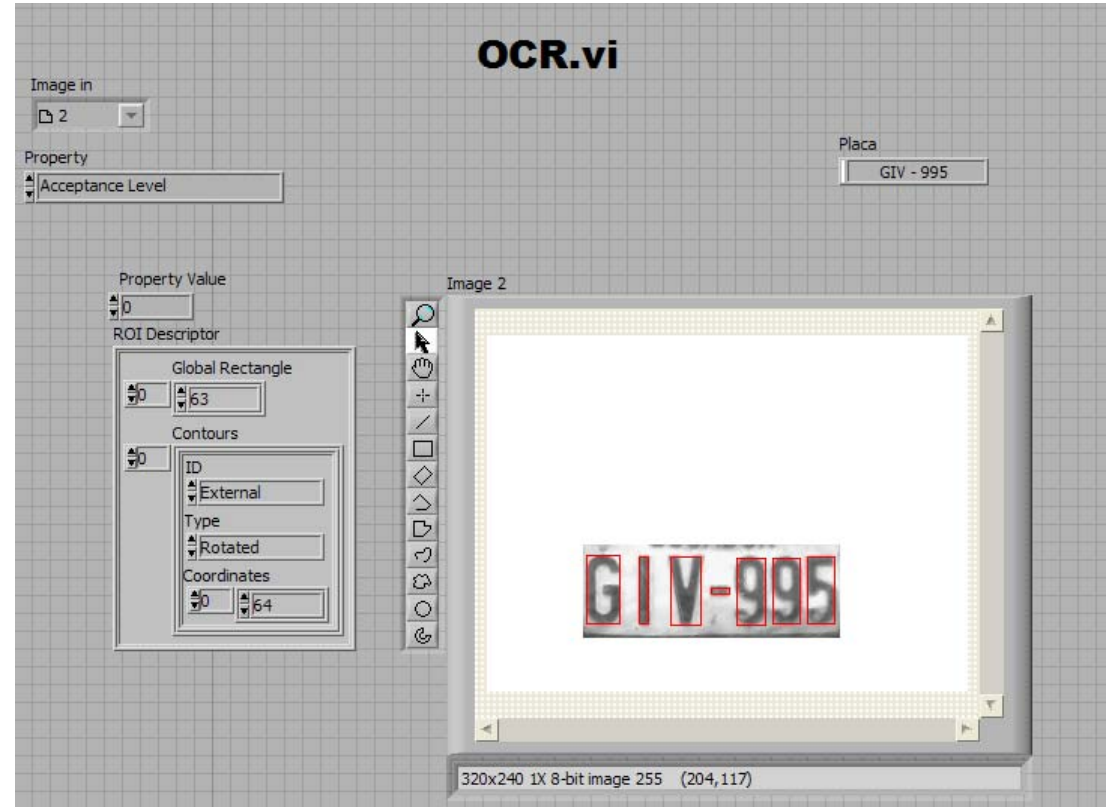

Figura. 4.1. Panel frontal OCR.vi

<span id="page-32-0"></span>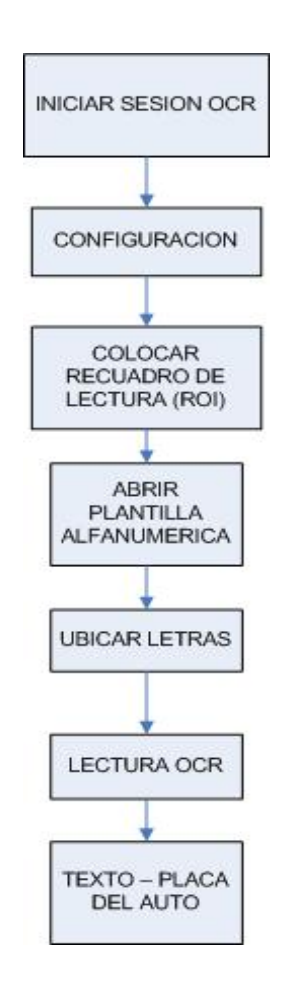

Figura. 4.2 Reconocimiento óptico de caracteres

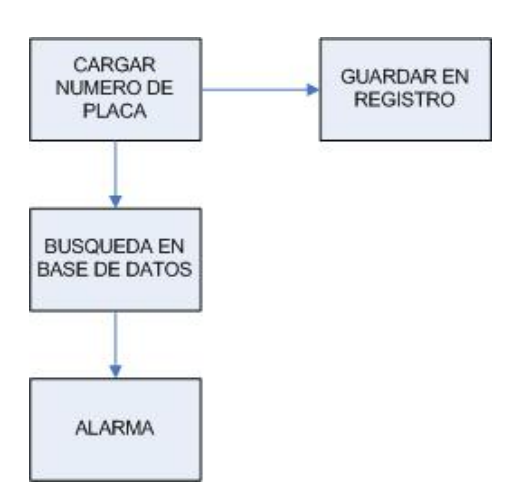

Figura. 4.3. Almacenamiento y alarma

<span id="page-33-0"></span>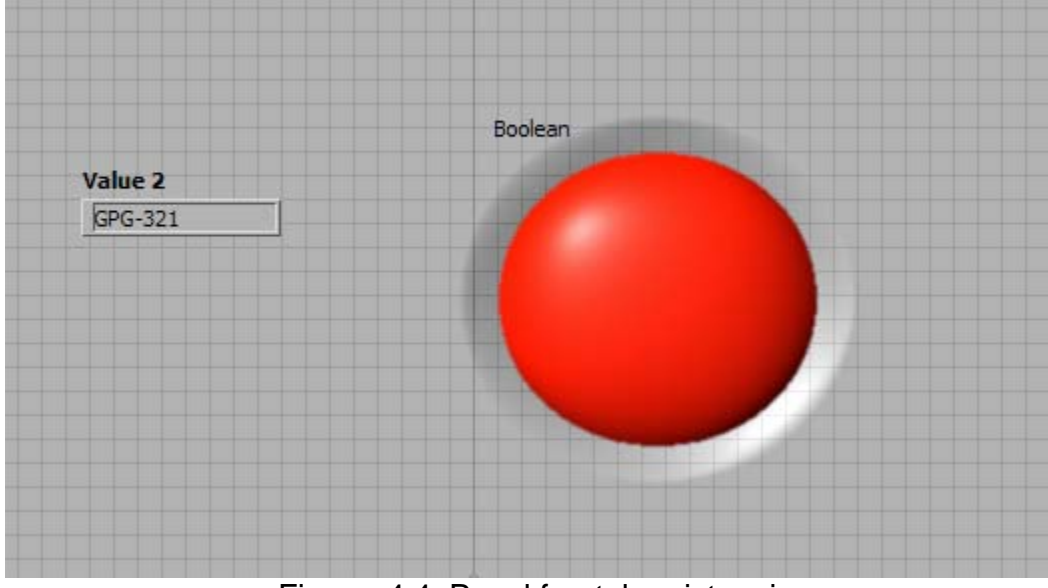

Figura. 4.4. Panel frontal registro.vi

| Microsoft Excel - BDATOS.xls<br>图                                                                                                    |                |         |   |              |   |   |   |   |  |   |
|----------------------------------------------------------------------------------------------------|----------------|---------|---|--------------|---|---|---|---|--|---|
| 圈<br>Archivo<br>Edición<br>Eormato<br>Ver<br>Herramientas<br>Datos<br>Ventana<br>Insertar<br>- ?                                                                   |                |         |   |              |   |   |   |   |  |   |
| <b>ID</b><br>$2 + \frac{1}{2}$<br>$100\%$ $\bullet$ $\odot$<br>同<br>序<br>$\star$ ( $\rightarrow$ $\sim$ )<br><b>QB 3</b><br>B.<br>圴.<br>ы<br>B<br>ò                |                |         |   |              |   |   |   |   |  |   |
| $ $ Arial<br>$\Box - \Diamond - \underline{A}$<br>S<br>$-10$<br>$\boldsymbol{K}$<br>N                                                                              |                |         |   |              |   |   |   |   |  |   |
| $\mathbb{E} \equiv \boxtimes \odot \, \mathcal{C} \, \text{Var} \, ,$<br>H.<br>$\overline{O}$ $\overline{O}$ $\overline{O}$ $\overline{O}$<br><b>OLI</b><br>卓<br>湖 |                |         |   |              |   |   |   |   |  |   |
|                                                                                                    |                |         |   |              |   |   |   |   |  |   |
| fx PLACAS<br>A1<br>۰                                                                                                    |                |         |   |              |   |   |   |   |  |   |
|                                                                                                    | Α              | B       | C | D            | Ε | F | G | н |  | J |
|                                                                                                    | <b>PLACAS</b>  |         |   |              |   |   |   |   |  |   |
| $\overline{2}$                                                                                                    |                |         |   |              |   |   |   |   |  |   |
| 3                                                                                                    | GPG-321        | GPG-321 | 3 | <b>FALSO</b> |   |   |   |   |  |   |
| 4                                                                                                    | <b>PHP-548</b> |         |   |              |   |   |   |   |  |   |
| 5                                                                                                    | <b>PSN-864</b> |         |   |              |   |   |   |   |  |   |
| ı<br>$6\phantom{1}6$                                                                                                    | GPG-123        |         |   |              |   |   |   |   |  |   |
| 7                                                                                                    | <b>GLS-215</b> |         |   |              |   |   |   |   |  |   |
| 8                                                                                                    | <b>GUY-548</b> |         |   |              |   |   |   |   |  |   |
| 9                                                                                                    | GOA-949        |         |   |              |   |   |   |   |  |   |
| l 10                                                                                                    | <b>GMB-583</b> |         |   |              |   |   |   |   |  |   |
| 11                                                                                                    | <b>GMB-926</b> |         |   |              |   |   |   |   |  |   |
| $\vert$ 12                                                                                                    | GOA-611        |         |   |              |   |   |   |   |  |   |
| 13                                                                                                    | GOE-529        |         |   |              |   |   |   |   |  |   |
| $\vert$ 14                                                                                                    | LYJ-215        |         |   |              |   |   |   |   |  |   |
| $\vert$ 15                                                                                                    | <b>GJE-628</b> |         |   |              |   |   |   |   |  |   |
| 16                                                                                                    |                |         |   |              |   |   |   |   |  |   |
| $\frac{17}{16}$                                                                                                    |                |         |   |              |   |   |   |   |  |   |

Figura. 4.5. Hoja de excel con base de datos

Fórmulas utilizadas en Excel para la comparación del número de placa en la base de datos:

=COINCIDIR (B3; A: A; 0); devuelve la posición relativa en una matriz si coincide con el carácter buscado, caso contrario genera código de error.

=ESERROR (C3); comprueba si un valor es un error

## **CAPITULO V: ANÁLISIS DE RESULTADOS**

<span id="page-35-0"></span>La implementación del proyecto en un entorno real presento ciertos problemas que afectaron el correcto desempeño del mismo, las dificultades se presentan al no existir un control adecuado del estado de las placas vehiculares, por tal motivo algunas imágenes obtenidas mostraron perdida de detalles en los códigos de las placas, lo que complica el reconocimiento óptico de los caracteres, generando una información incorrecta en estos casos.

Otro de los inconvenientes que se pueden presentar es la diversidad de las dimensiones en las placas, esto se debe a la falta de estandarización de las medidas, lo cual complica la elaboración de una plantilla modelo para el reconocimiento de caracteres.

Al no contar con una cámara óptima para el sistema se obtuvo imágenes con pérdida en la calidad de los colores, esto se debe a que la cámara usada no presenta un balance de blancos apropiado para un ambiente soleado, lo que trajo consigo complicaciones en la detección de la imagen patrón "ECUADOR", ocasionando que ciertos vehículos no puedan ser reconocidos.
#### **DATOS OBTENIDOS**

#### **PRIMERA MUESTRA**

En esta imagen podemos observar como hubo pequeño grado de error ya que no se pudo detectar el carácter (-), pero el resto fueron correctamente reconocidos.

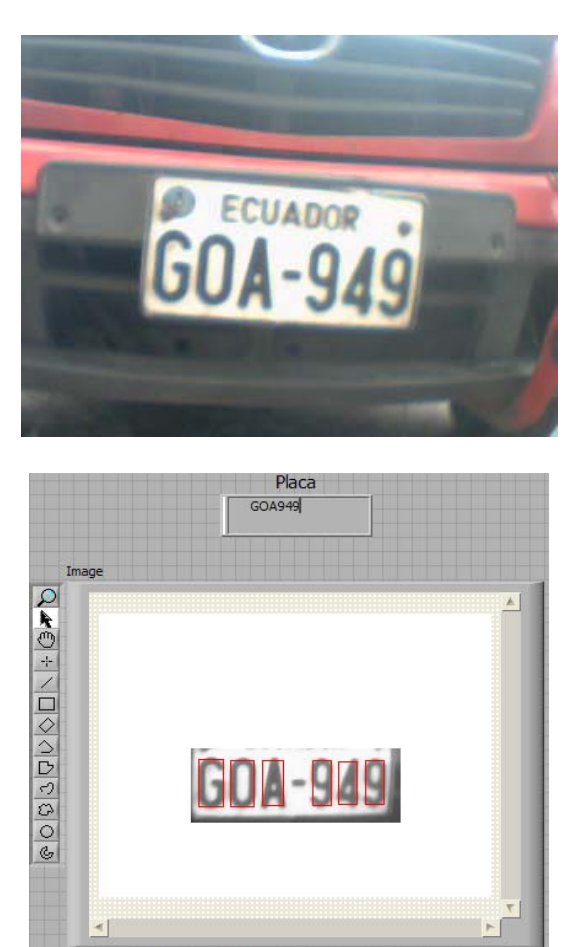

Figura. 5.1. Primera muestra

320x240 1X 8-bit image 255 (0,0)

#### **SEGUNDA MUESTRA**

Con esta toma se pudo obtener todos los caracteres de la placa, un reconocimiento al 100 por ciento.

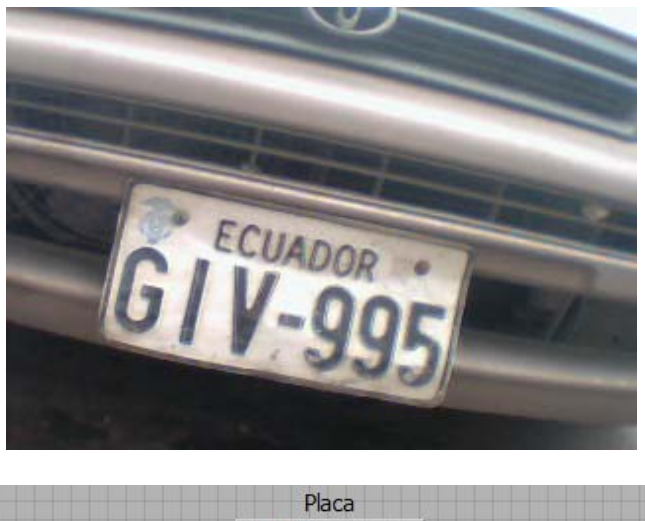

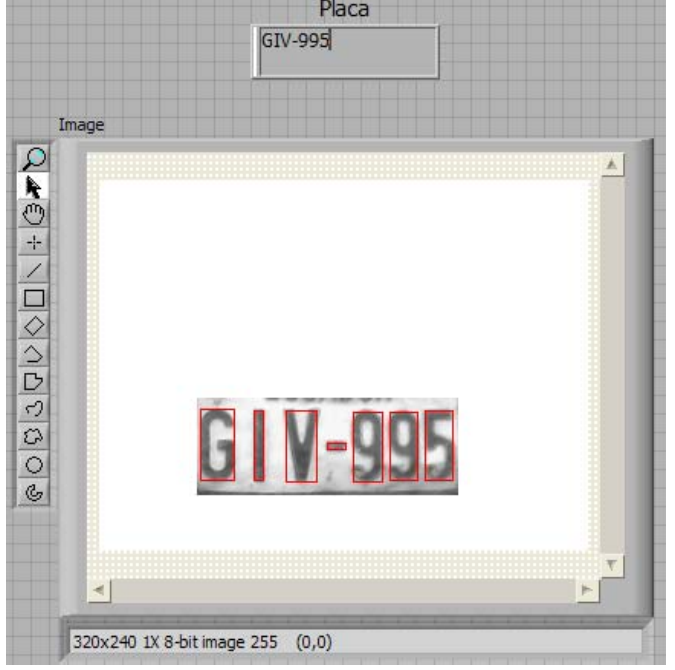

Figura. 5.2. Segunda muestra

#### **TERCERA MUESTRA**

En esta imagen se presento un error en el primer carácter, lo que ocasionó que confundiera el carácter G con 6, este tipo de error puede ser corregido con una elaboración más rigurosa de las plantillas de letras

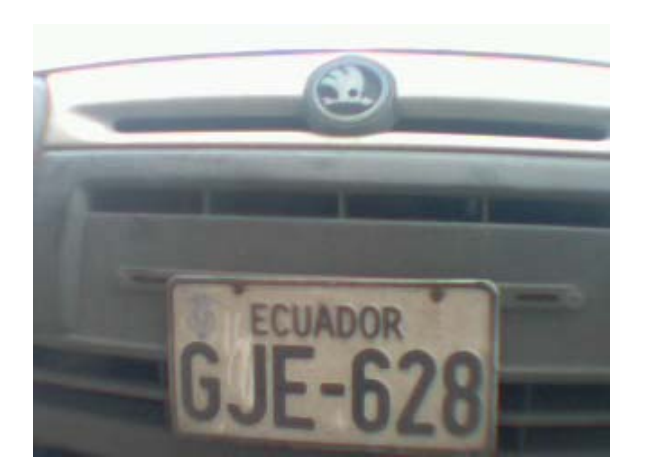

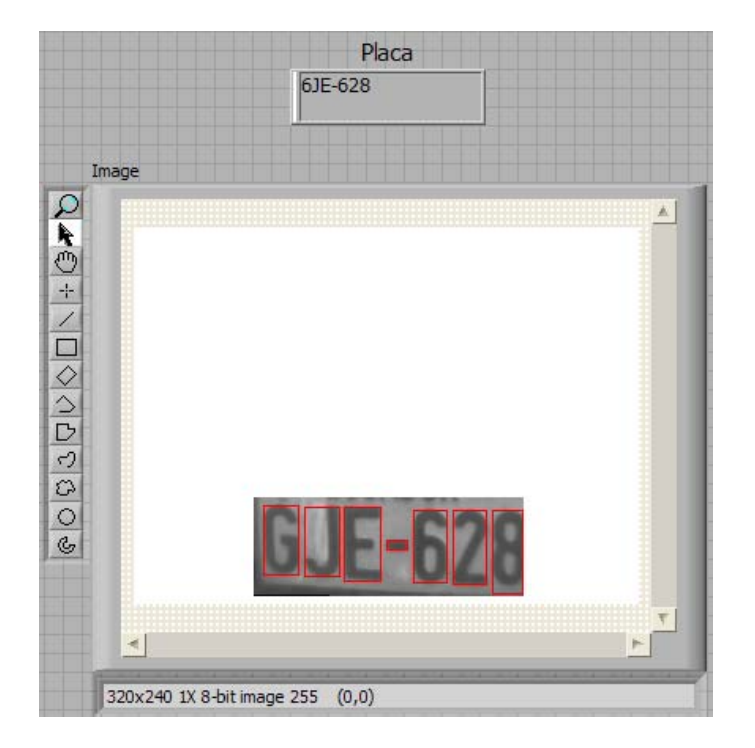

Figura. 5.3. Tercera muestra

#### **CUARTA MUESTRA**

Si se observa la imagen se puede notar como el carácter J ha perdido detalles lo cual produjo una confusión en la lectura de la placa.

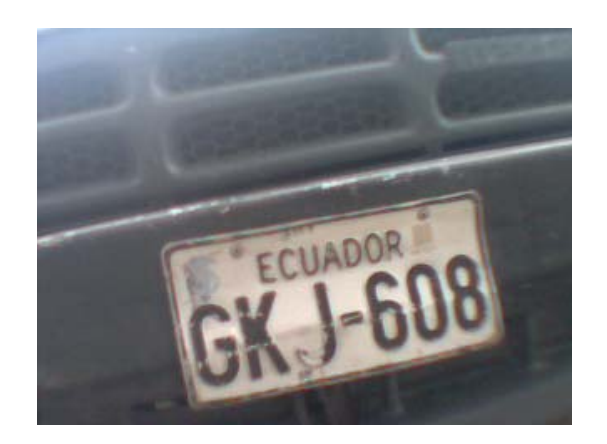

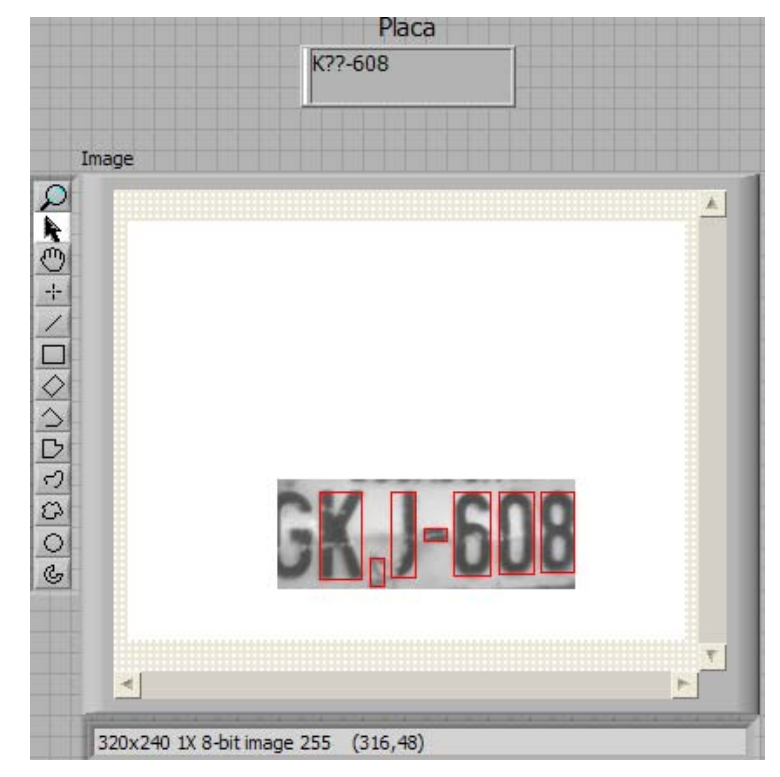

Figura. 5.4. Cuarta muestra

#### **QUINTA MUESTRA**

Esta imagen corrobora que una buena toma producirá un excelente resultado

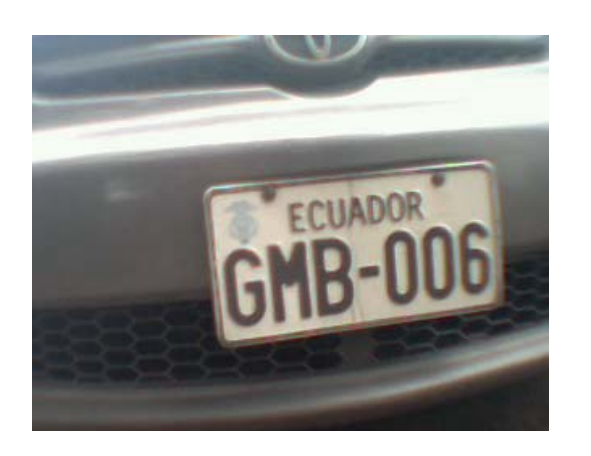

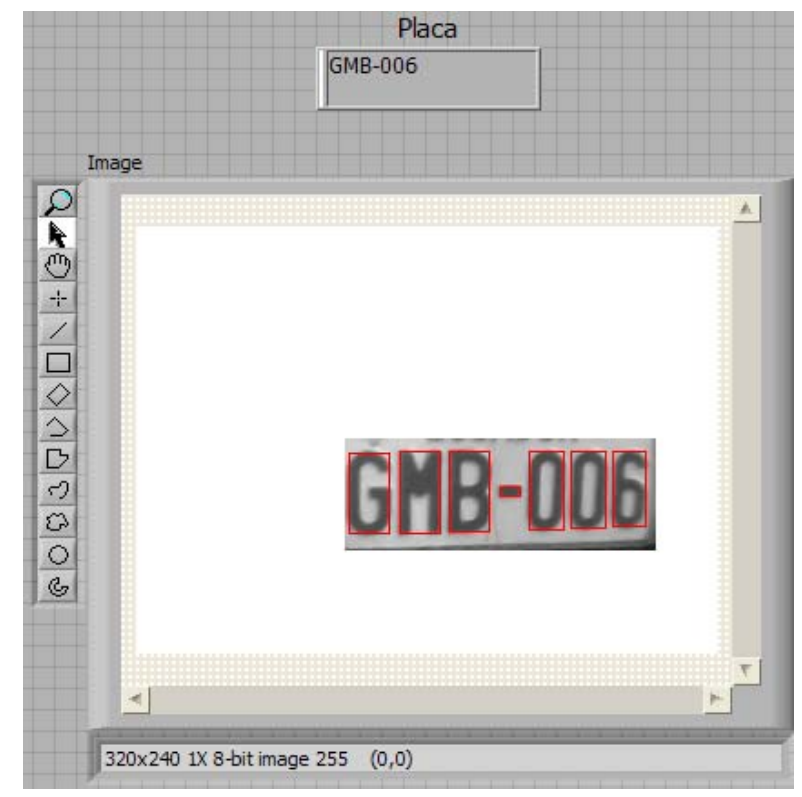

Figura. 5.5. Quinta muestra

#### **SEXTA MUESTRA**

Aquí podemos observar como un carácter no pudo ser leído, además de que hubo un error en el carácter Z

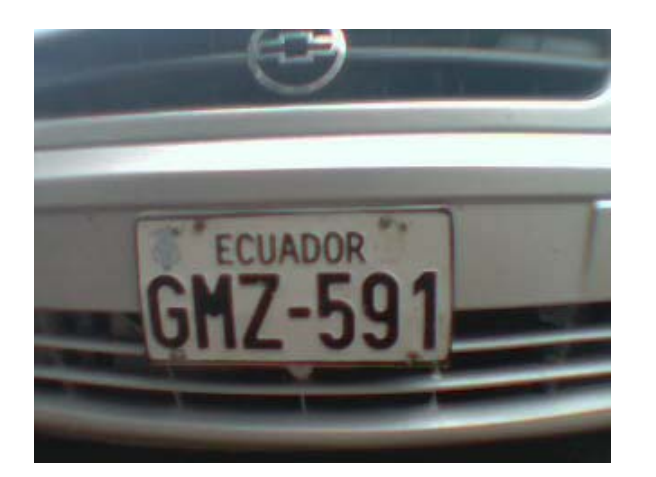

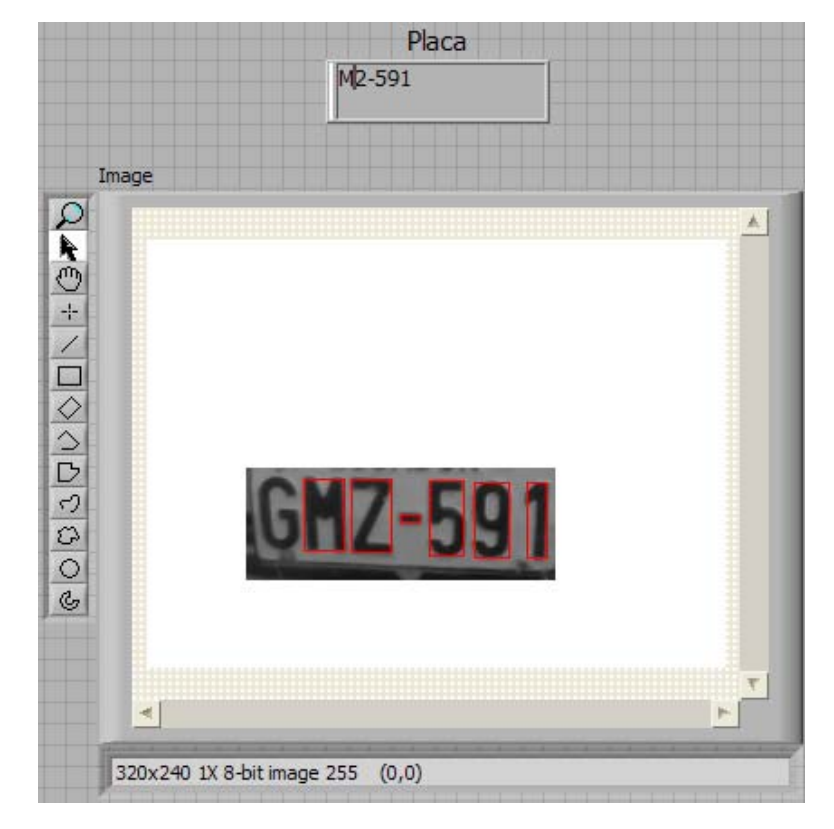

Figura. 5.6. Sexta muestra

#### **SEPTIMA MUESTRA**

Esta muestra fue una prueba dura al sistema ya que la mayoría de las letras presentan perdidas de detalles a pesar de esto se obtiene la recuperación de 3 de los 7 caracteres lo cual es muy representativo tomando en cuenta la fotografía.

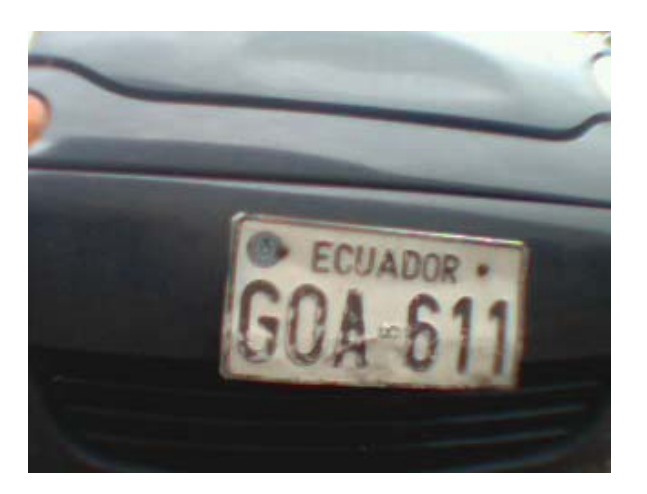

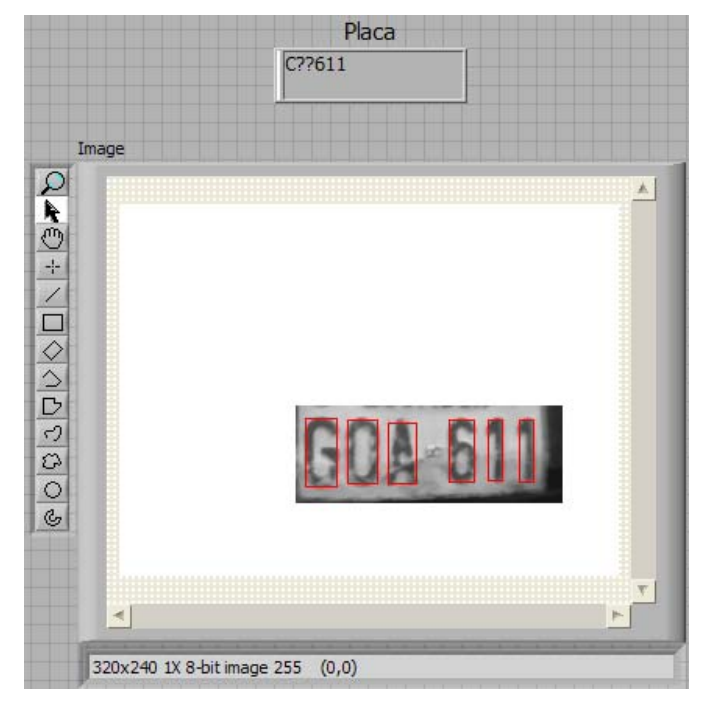

Figura. 5.7. Séptima muestra

#### **TABLA DE RESULTADOS**

Para la elaboración de la siguiente tabla se tomo como muestra las imágenes anteriormente presentadas.

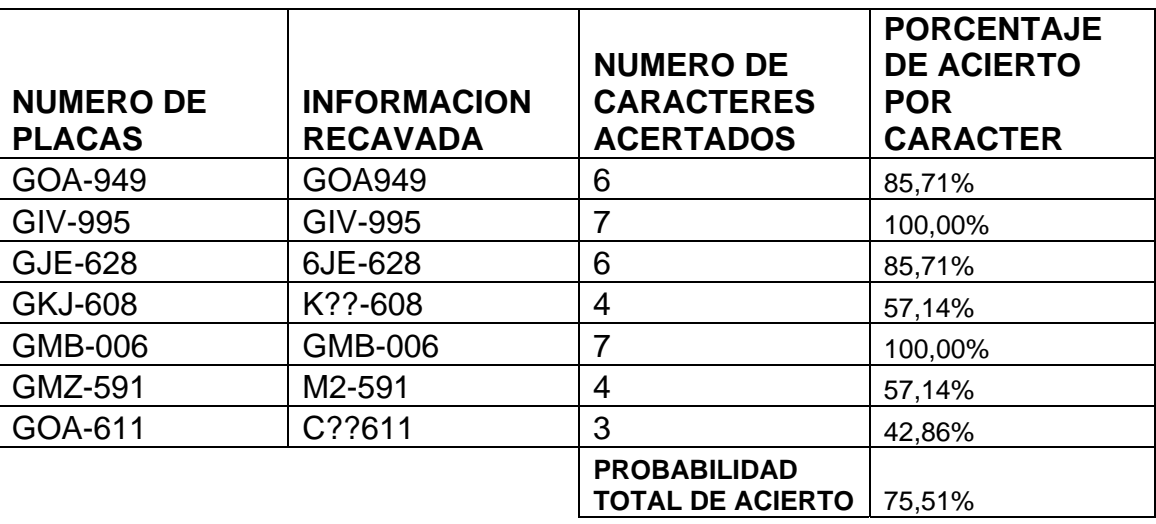

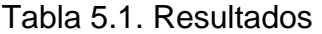

#### **CONCLUSIONES**

El proyecto presentado, tiene como finalidad brindar una herramienta rentable y con una alta tasa de confiabilidad, la cual podrá ser usada para solucionar uno de los principales problemas que aquejan a la sociedad actual, "la inseguridad".

Una de sus principales ventajas comparada con sistemas similares radica en su fácil implementación y en que no requiere de hardware costoso para su utilización, lo único que se necesitara para su uso es el ejecutable del programa y una cámara USB con buena resolución.

La recopilación digitalizada de la información facilita su manipulación en editores de texto o similares aplicaciones, pensando siempre en la comodidad del usuario final que no necesitara operar complejos programas logrando de esta forma una mayor eficiencia y eficacia.

#### **RECOMENDACIONES**

La seguridad de nuestro país requiere de un mayor control e impulso por parte de los organismos seccionales y del gobierno central, así como por cada uno de los ciudadanos de esta nación; por tal razón se debe aprovechar el uso de nuevas tecnologías en el área de la visión computacional para disminuir o atenuar los índices delincuenciales.

Para un óptimo funcionamiento del sistema es necesario contar con una cámara que posea una buena resolución en exteriores, que cuente con una cantidad mínima de 60 cuadros por segundo y que su ubicación cubra el radio necesario para captar la suficiente cantidad de detalles requeridos.

La estandarización de las placas vehiculares además de una revisión periódica del estado de los mismos, mejorará el control y hará más viable la implementación de proyectos similares al presentado.

#### **BIBLIOGRAFÍA**

- [1]. Smith, Steven. The Scientist and Engineer's Guide to Digital Signal Processing. California, Technical Publishing San Diego, California. Segunda edición. 1999
- [2]. http://www.icm.espol.edu.ec/delitos/historial.htm
- [3]. National Instrument, IMAQ Vion for LabVIEW User Manual, editado en octubre 2000
- [4]. National Instrument, NI-IMAQ Function Reference Manual, editado en noviembre 2000
- [5]. National Instrument, Labview user Manual, editado en enero 2008
- [6]. http://www.library.cornell.edu/preservation/tutorial-spanish/intro/intro-02.html
- [7]. http://www.idg.es/macworld/content.asp?idart=30730

**ANEXOS** 

**ANEXO – A** 

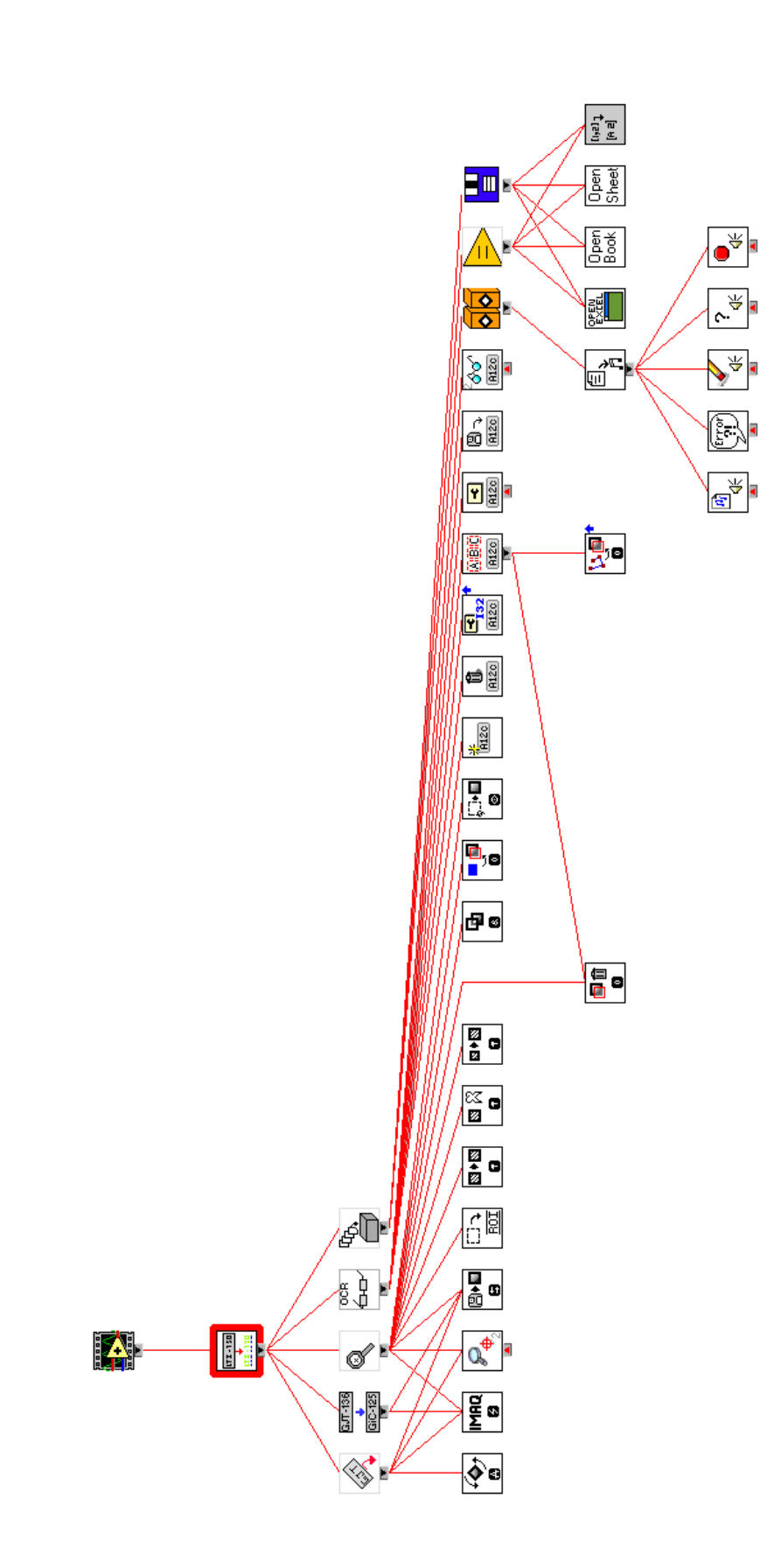

 $50<sub>2</sub>$ 

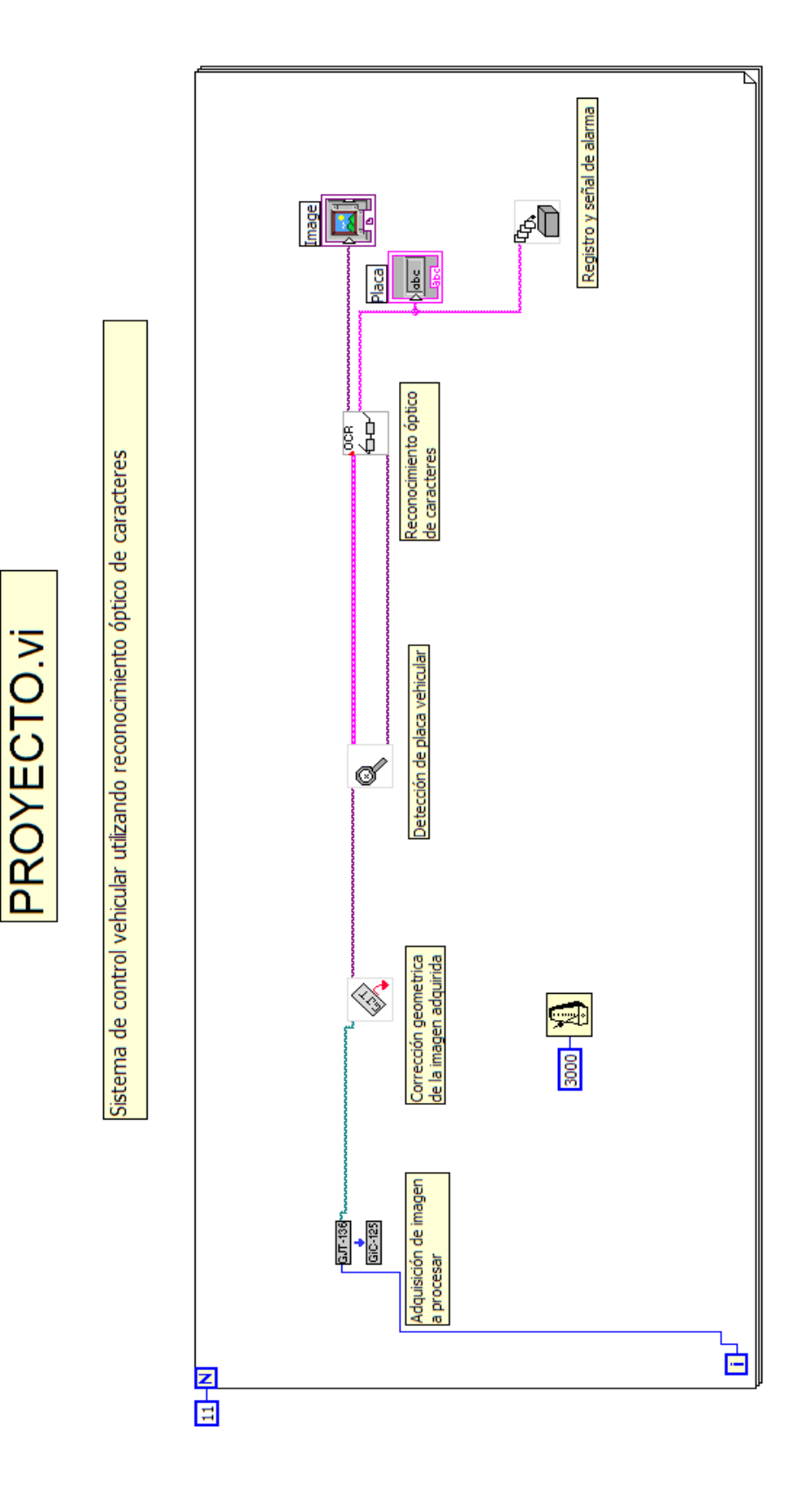

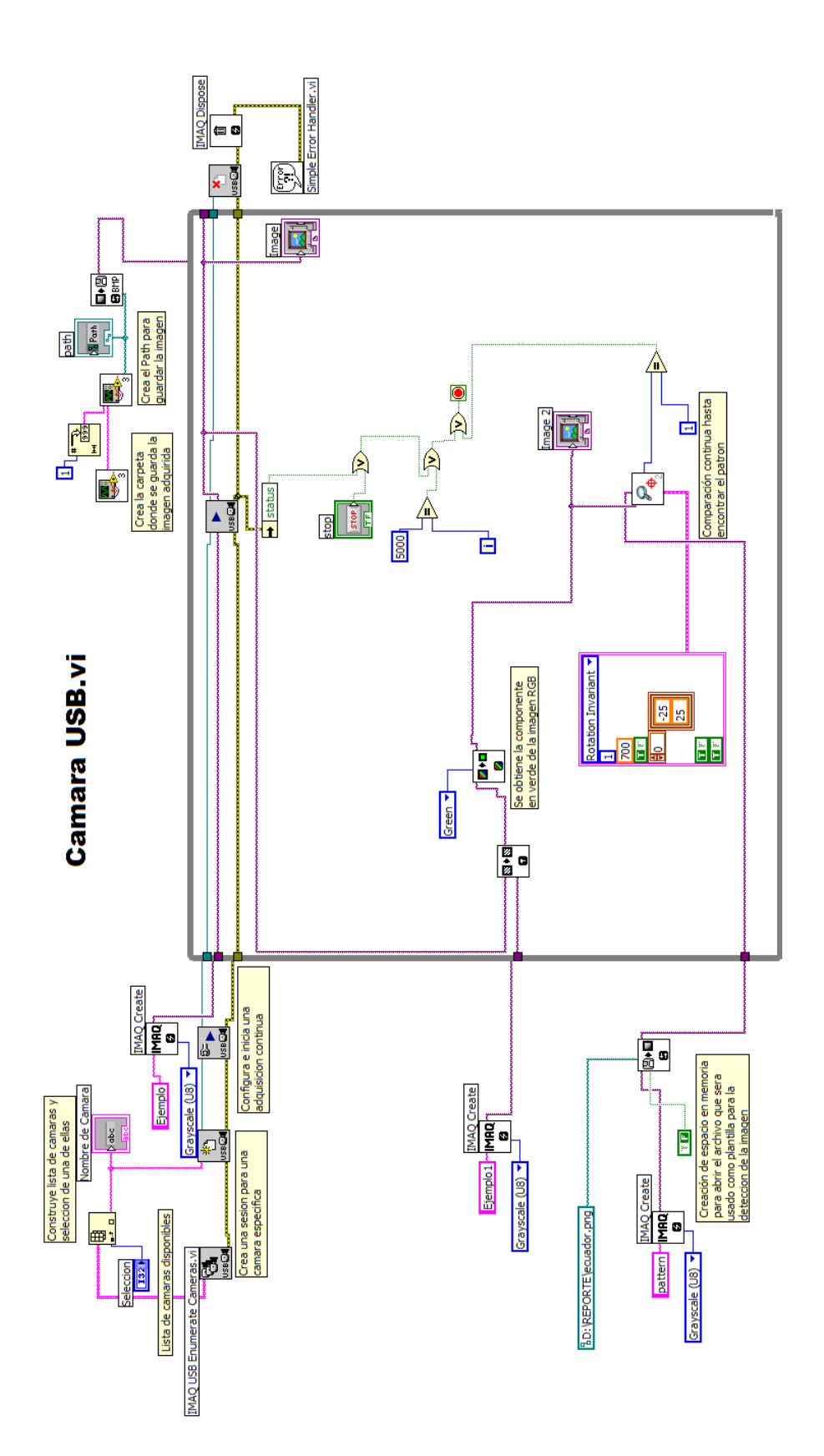

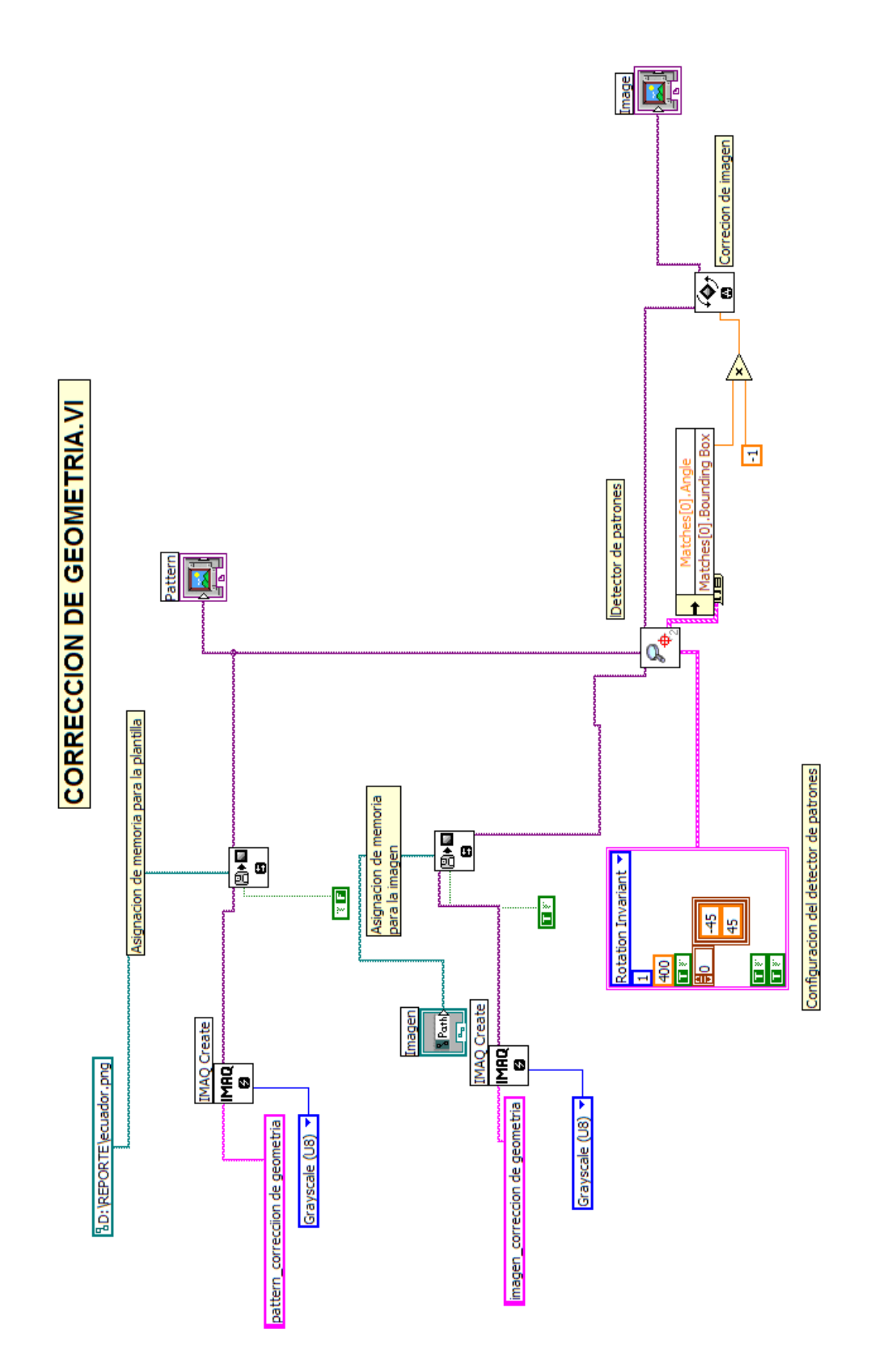

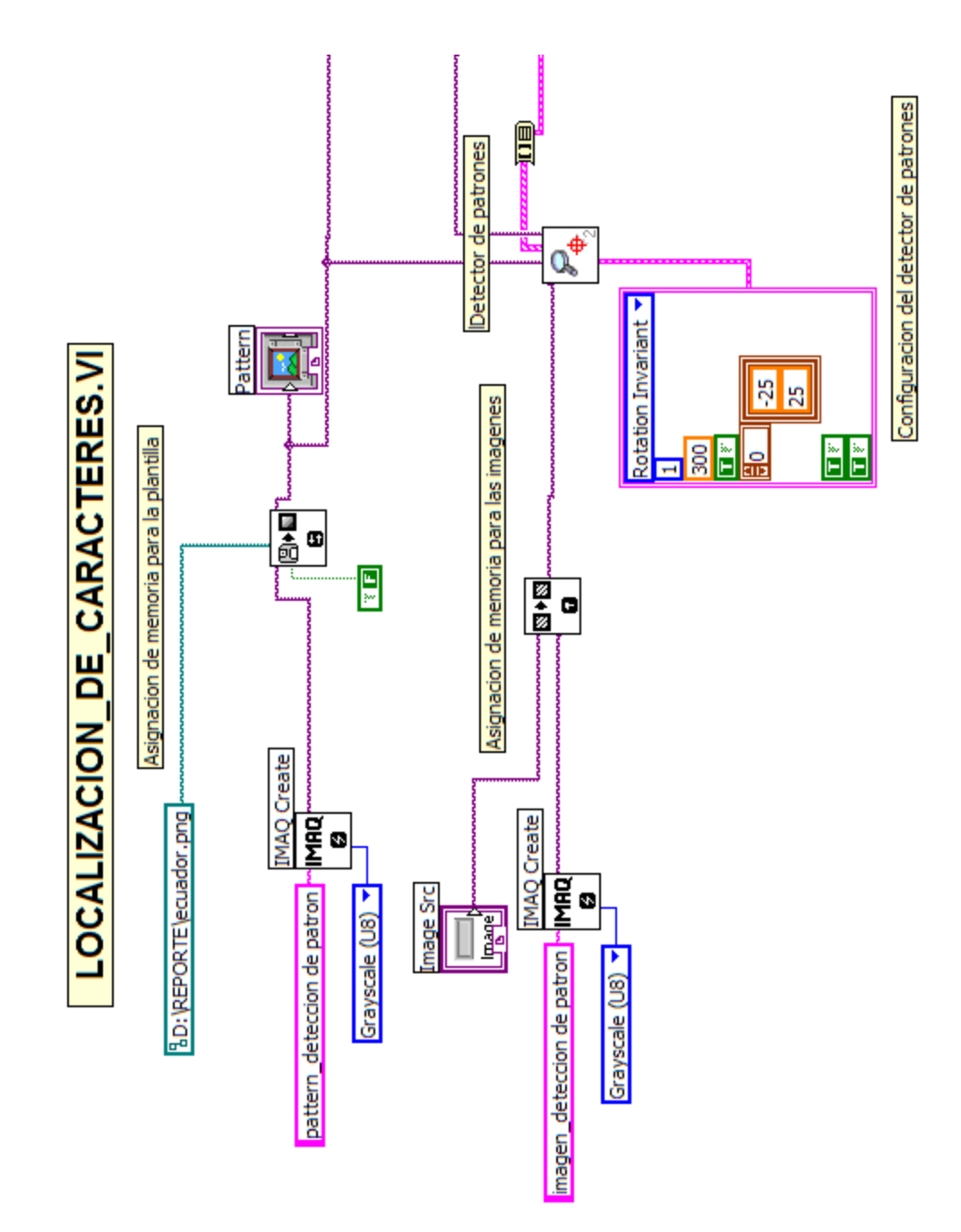

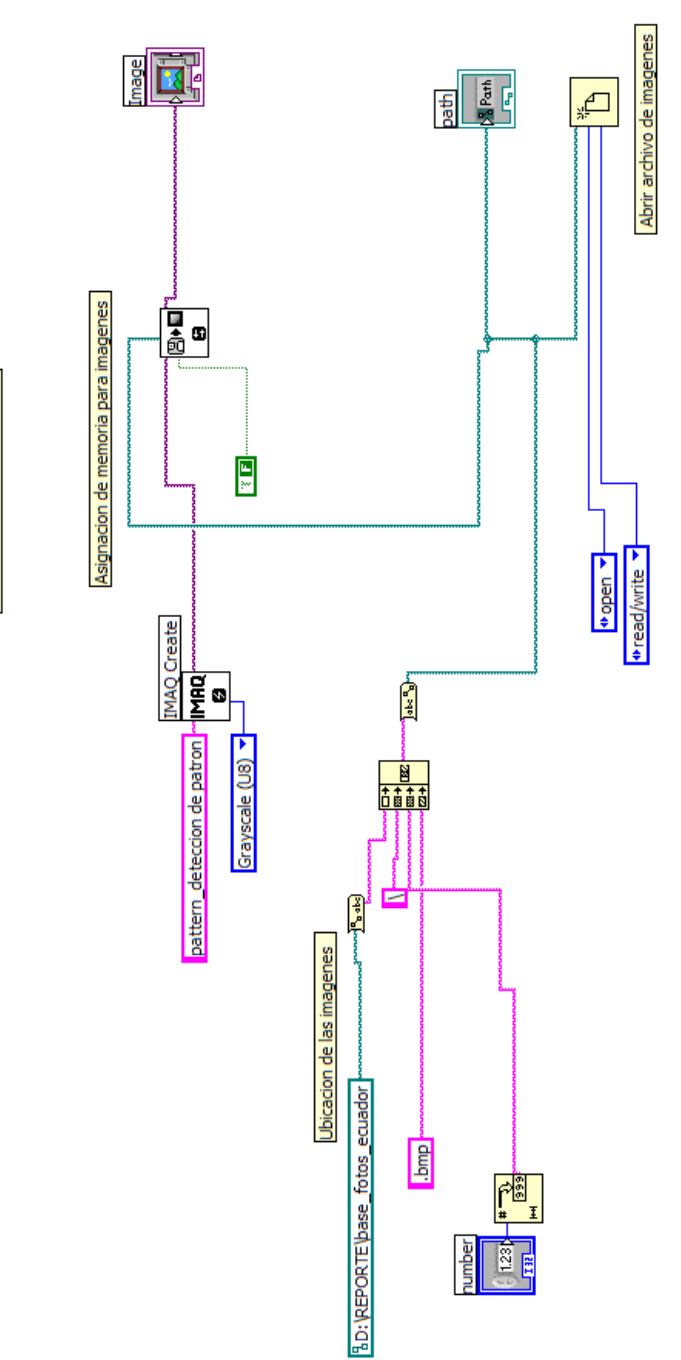

IMAGENES. VI

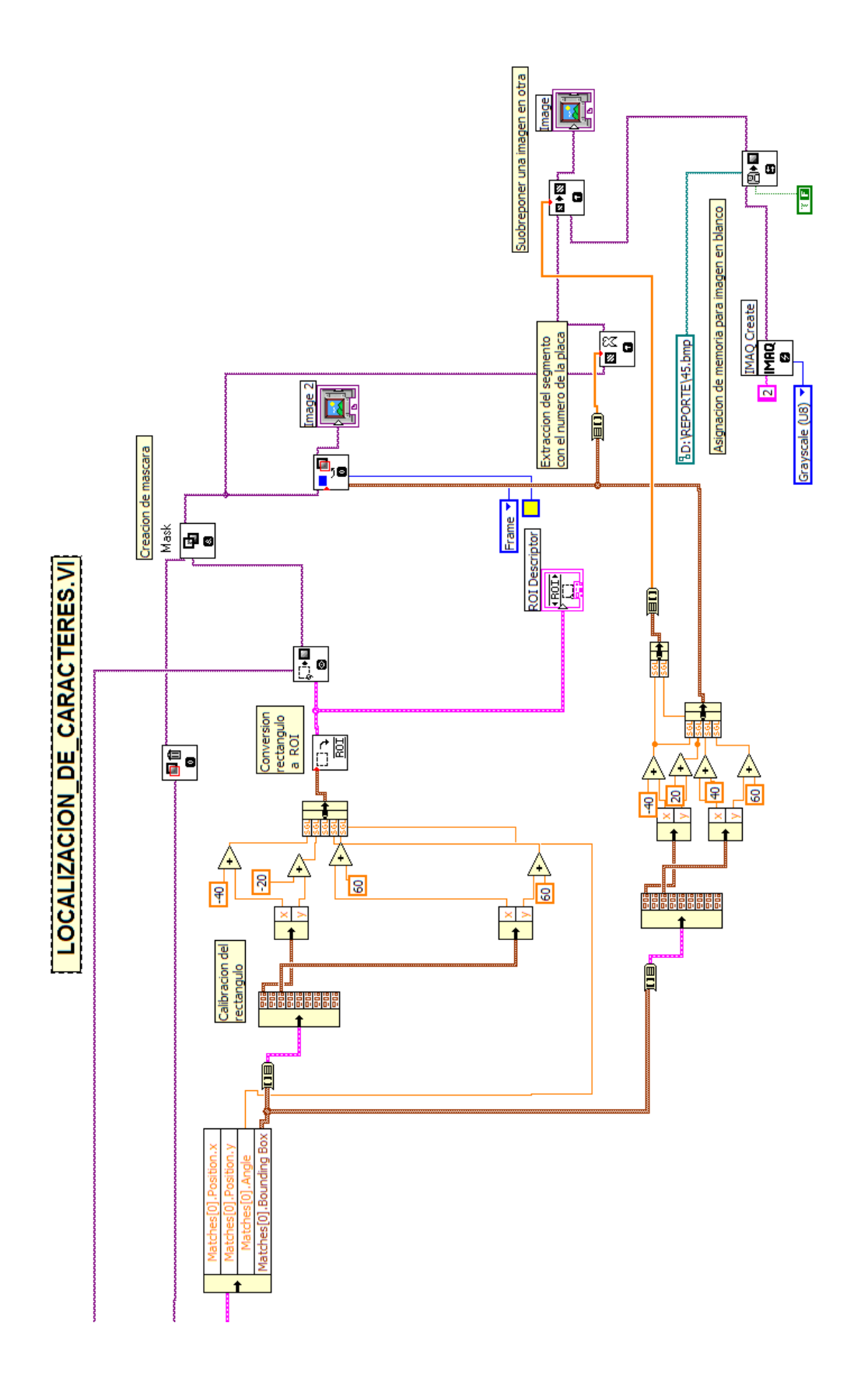

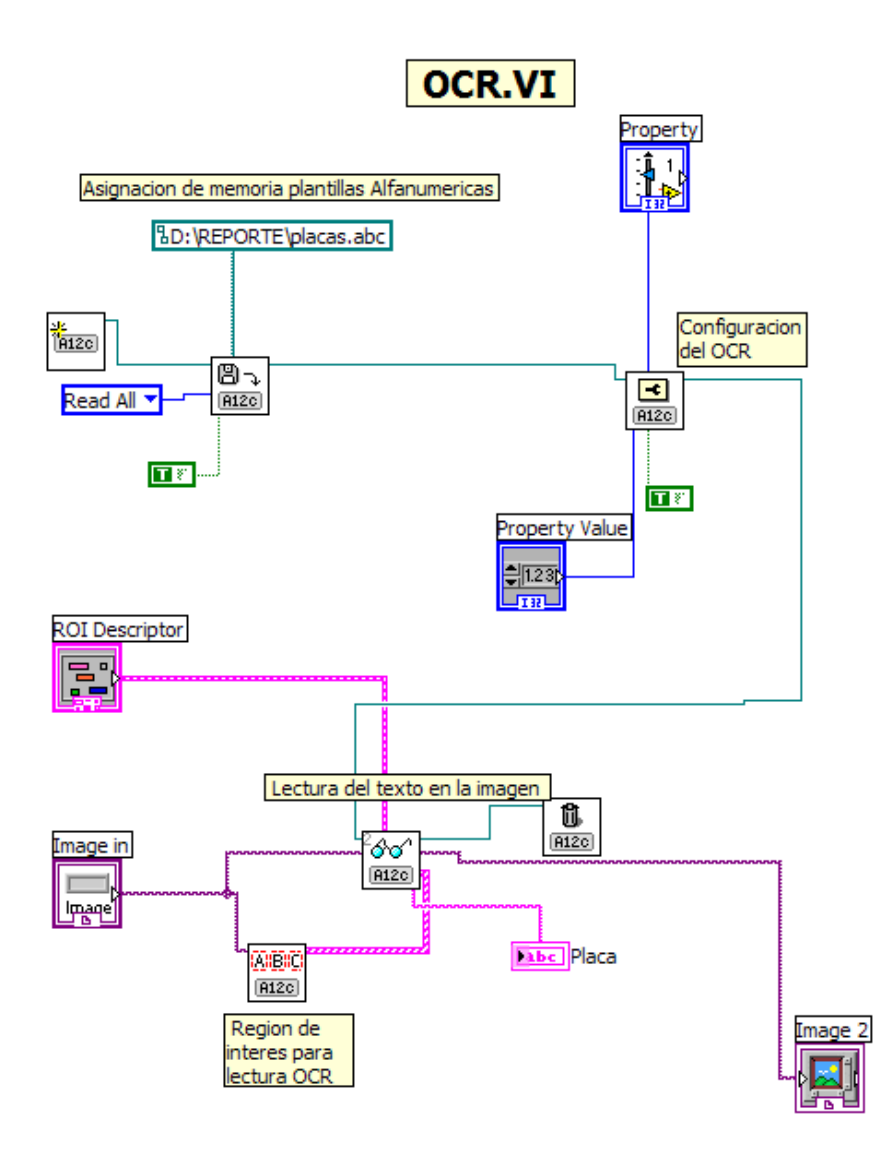

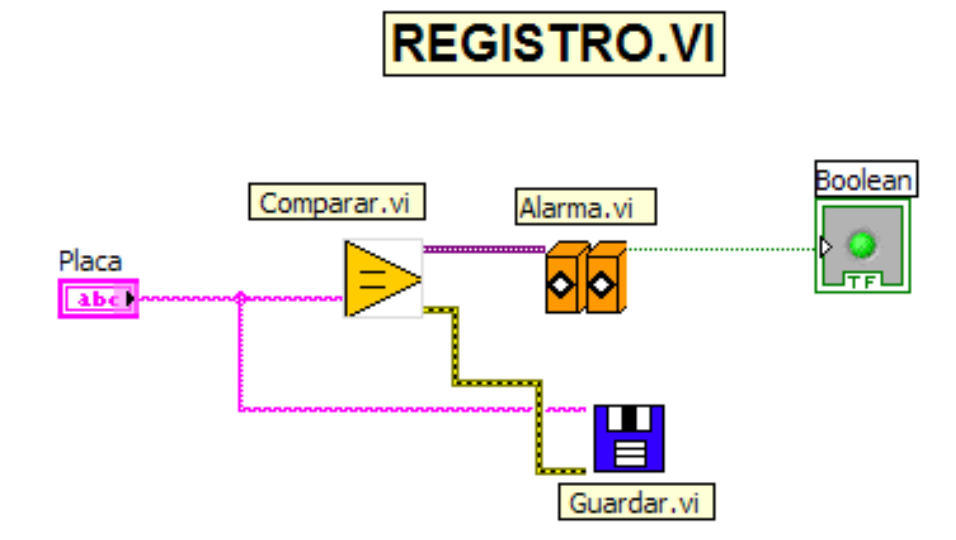

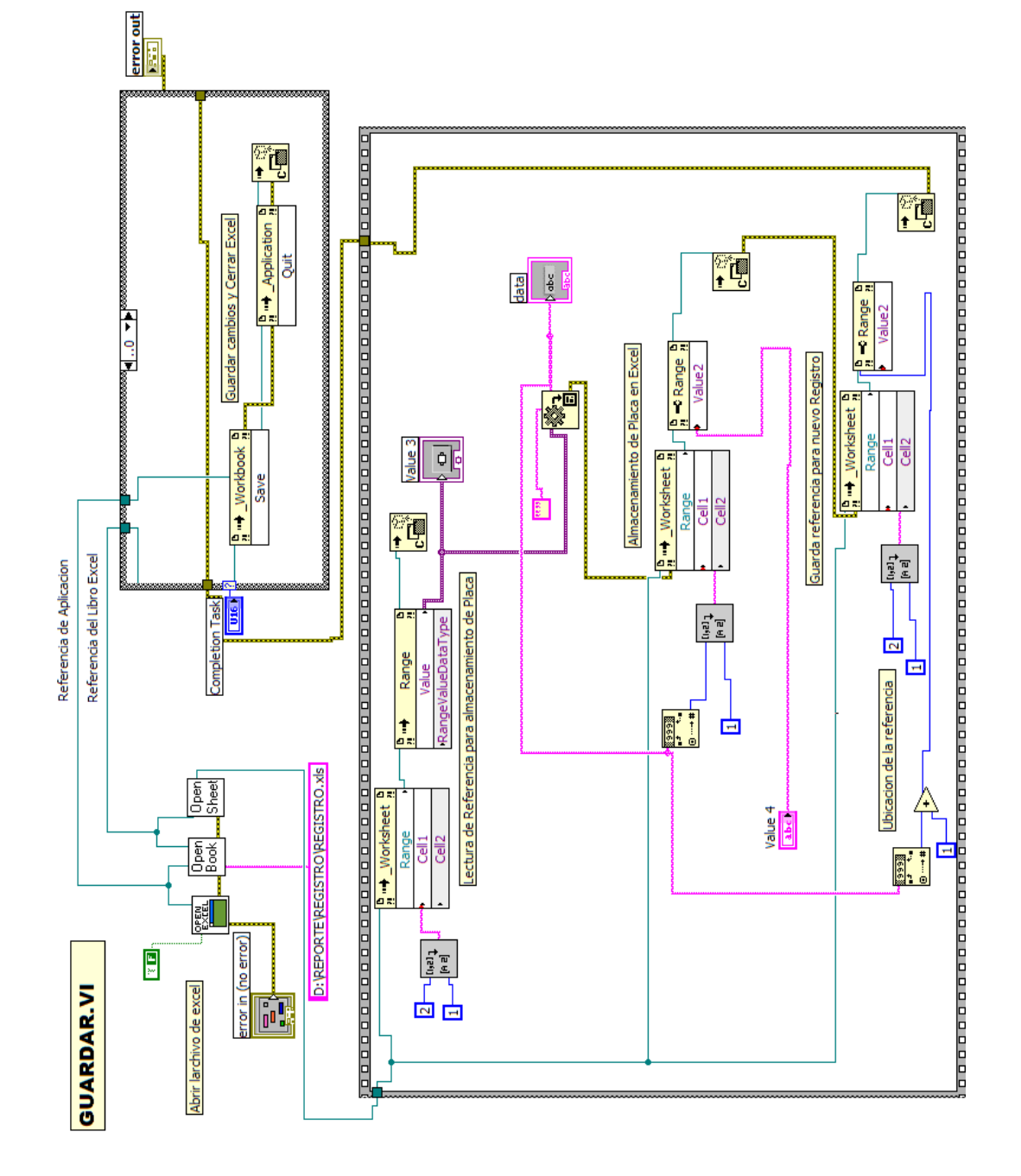

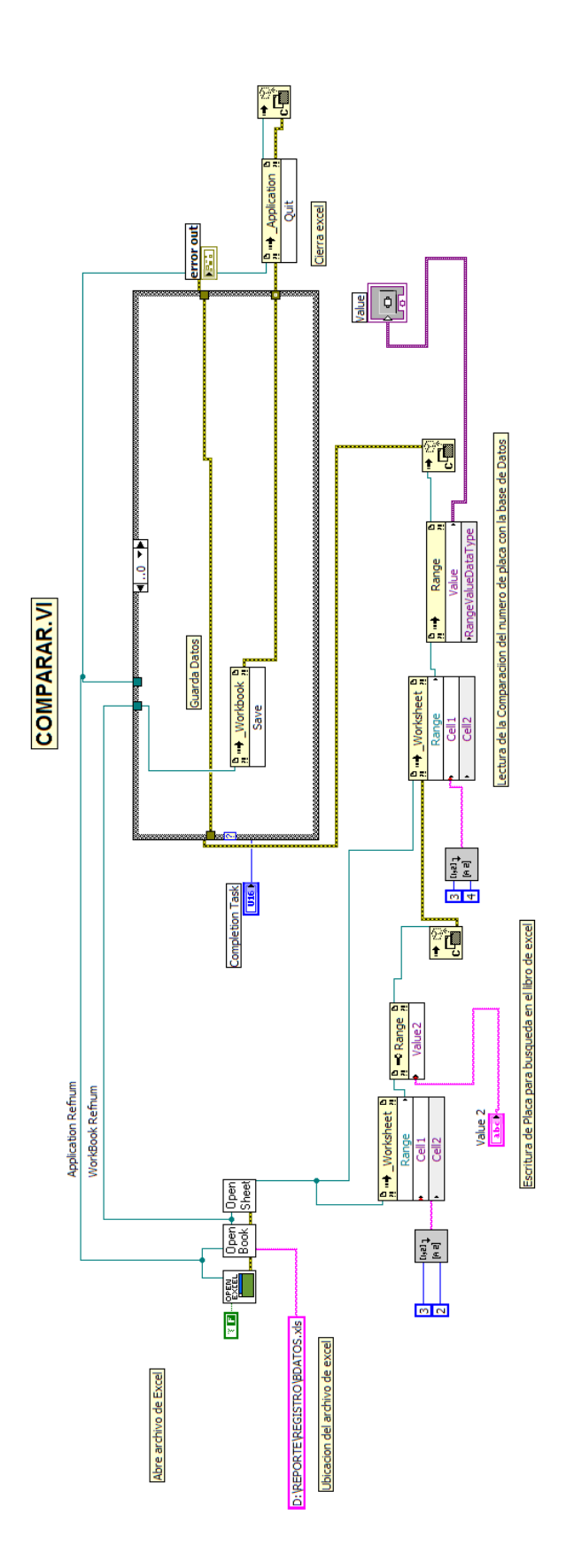

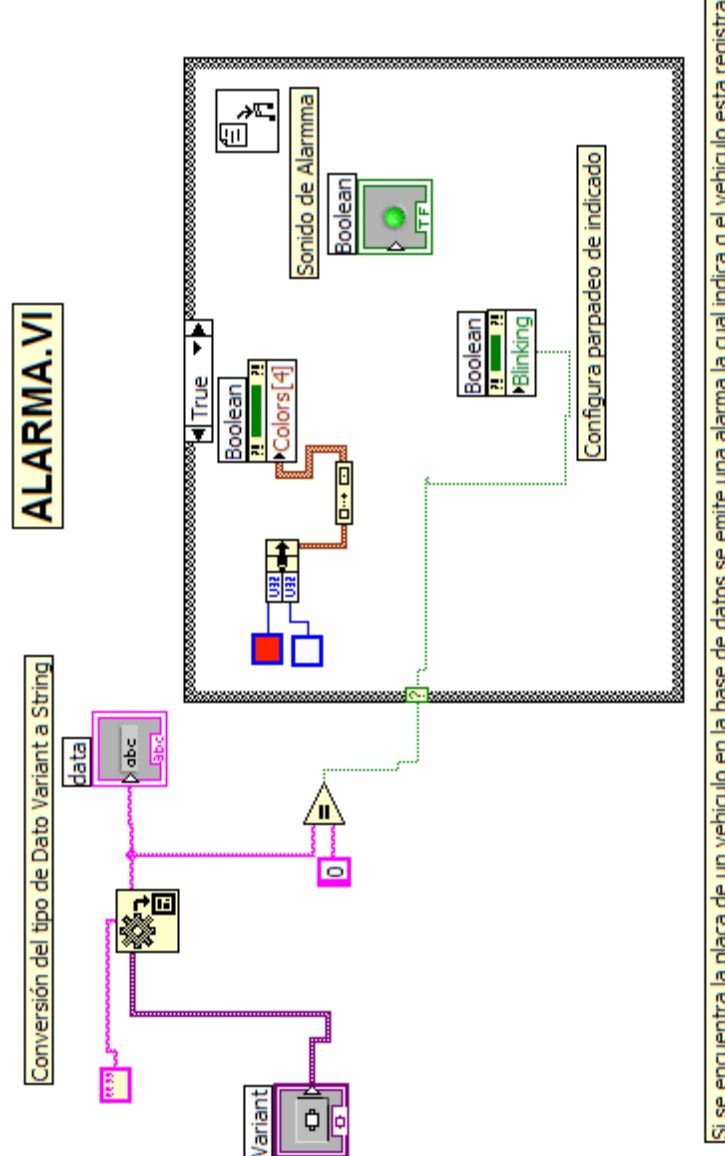

Si se encuentra la placa de un vehiculo en la base de datos se emite una alarma la cual indica q el vehiculo esta registrado como robado

#### DESCRIPCION DE VI's PARA CAPTURAR IMAGENES

IMAQ USB Enumarate Cameras.vi

Enumera las Cámaras USB conectadas al PC.

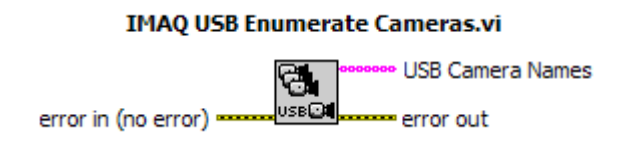

IMAQ USB Init.vi

Establece una sesión para una cámara específica

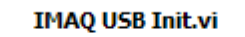

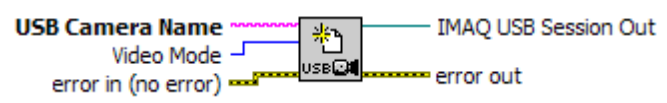

#### IMAQ USB Grab Setup.vi

Configura una sesión de adquisición de imágenes de manera continua.

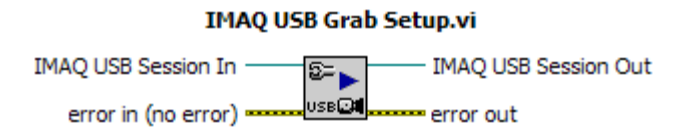

IMAQ Create

Asigna memoria para procesar una imagen

**IMAQ Create** 

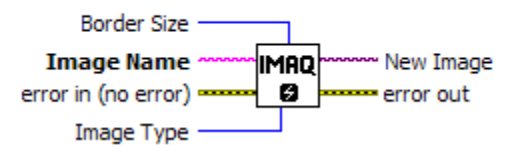

IMAQ USB Grab Acquire.vi

Adquiere una imagen durante una adquisición continua de video.

#### **IMAQ USB Grab Acquire.vi**

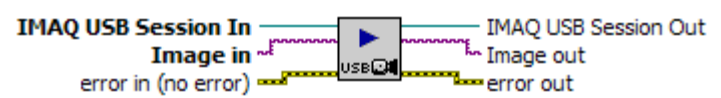

IMAQ USB Close.vi

Cierra una sesión para una cámara específica.

#### **IMAQ USB Close.vi**

**IMAQ USB Session In -** $\mathbf{x}_{\mathbb{N}}$ error in (no error) **ELECT CON** EXTERNAL PROPERTY

#### IMAQ DISPOSE

Destruye una imagen que ha sido cargada en memoria.

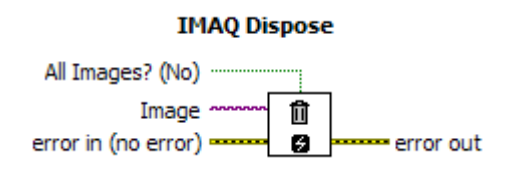

#### IMAQ Write BMP File

Guarda una imagen en un directorio específico

#### **IMAQ Write BMP File**

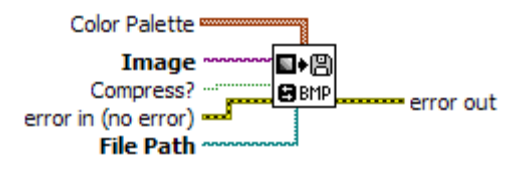

#### IMAQ Read File

Carga en memoria una imagen guardada en un directorio específico.

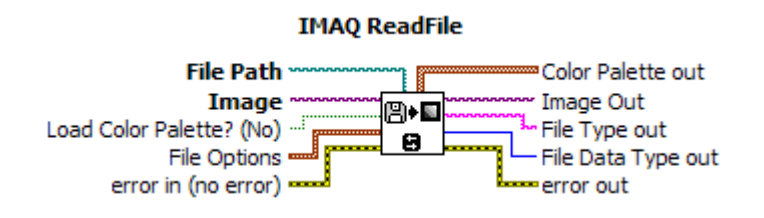

#### IMAQ Extract Single Color Plane

Extrae una componente de color de la imagen

#### **IMAQ ExtractSingleColorPlane**

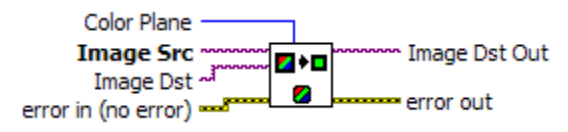

#### IMAQ FIND PATTERN 2

Detecta patrones en imágenes fuente

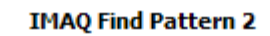

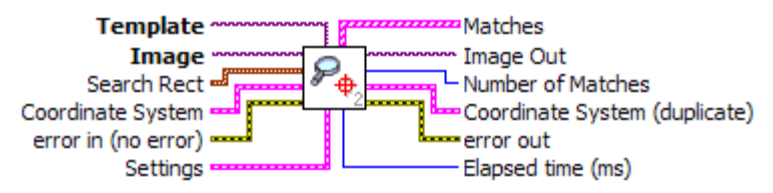

IMAQ Rotate

Rota una imagen con un ángulo específico

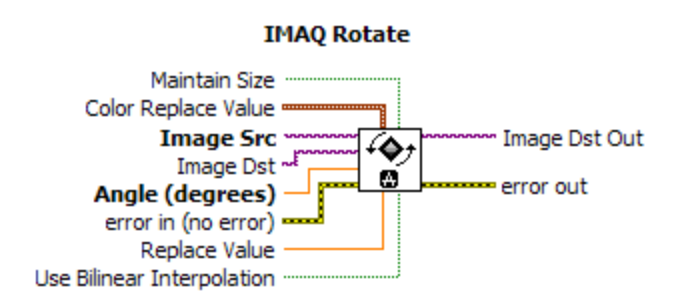

#### CREAR CARPETA.VI

Crea la carpeta donde se guarda la imagen adquirida

#### **Crear Carpeta.vi**

**FILE** n result string

#### CREAR IMAGEN.VI

Crea el Path para guardar la imagen

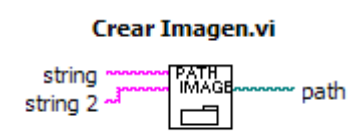

#### IMÁGENES.VI

Abre una secuencia de imágenes almacenadas en una carpeta específica

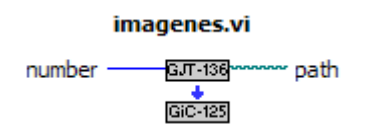

#### CORRECCION DE GEOMETRIA.VI

Ubica horizontalmente una placa con un giro para permitir leer los caracteres

correccion de geometria.vi

Imagen ~ Image 4,

#### LOCALIZACION DE CARACTERES.VI

Detecta ubicación de la placa en una imagen.

Localizacion\_de \_caracteres.vi  $\overline{\mathbb{R}}$ Image Src 1 **ROI** Descriptor Image

OCR.VI

Lee texto en una imagen

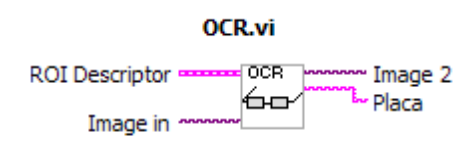

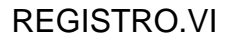

Busca placa en Base de Datos y genera señal de Alarma

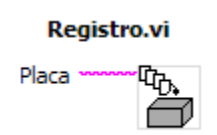

ALARMA.VI

Activa una señal de alarma.

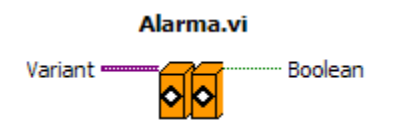

COMPARAR.VI

Compara texto de placa con la base de datos de vehículos robados

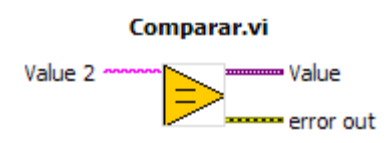

#### GUARDAR.VI

Almacena un registro de los números de placas detectadas

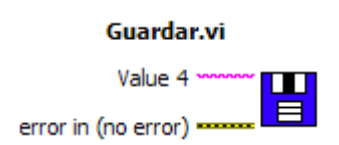

**ANEXO - B** 

# ESTADÍSTICAS DE DELITOS DENUNCIADOS EN LA CIUDAD DE GUAYAQUIL<br>Medidas de Tendencia Central y Dispersión

Todas las mediciones se efectúan semanalmente (Número de semanas: 52)

### Año 2005

## Resumen de Totales

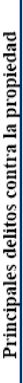

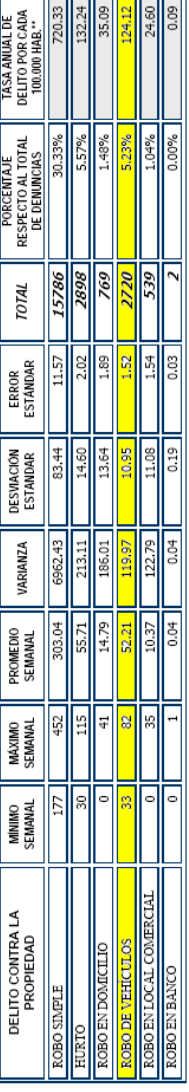

\_\_\_\_\_\_\_\_

## ESTADÍSTICAS DE DELITOS<br>DENUNCIADOS EN LA CIUDAD DE GUAYAQUIL<br>*Medidas de Tendencia Central y Dispersión*

Todas las mediciones se efectúan semanalmente<sup>1</sup> (Número de semanas: 52)

### Año 2006

### Principales delitos contra la propiedad Resumen de Totales

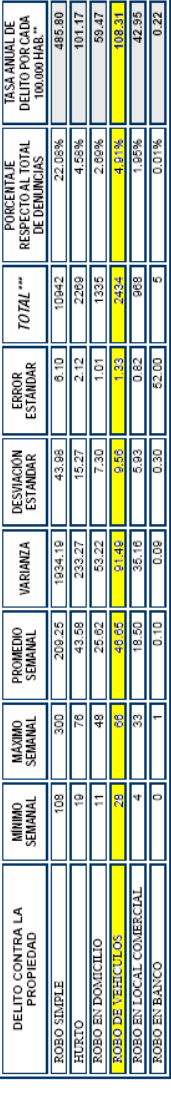

| PRINCIPALES DELITOS CONTRA LA<br>PROPIEDAD                                                                                         | FRECUENCIA<br><b>ABSOLUTA</b> | PROPORCIÓN<br>PARCIAL | <b>PROPORCION</b><br>RESPECTO AL<br>PRINCIPALES<br>TOTAL DE<br>DELITOS | TOTAL DE DELITOS<br><b>DENUNCIADOS</b><br>RESPECTO AL<br>PROPORCIÓN |
|----------------------------------------------------------------------------------------------------|-------------------------------|-----------------------|------------------------------------------------------------------------|---------------------------------------------------------------------|
| ROBO SIMPLE                                                                                                    | 7998                          | 0,5742                | 0,2917                                                                 | 0,1617                                                              |
| <b>HURTO</b>                                                                                                    | <b>188</b>                    | 0.0853                | 0,0433                                                                 | 0,0240                                                              |
| ROBO EN DOMICILIO                                                                                                    | 1138                          | 0,0817                | 0,0415                                                                 | 0.0230                                                              |
| ROBO DE VEHICULOS                                                                                                    | 1874                          | 0,1345                | 0,0683                                                                 | 0,0379                                                              |
| ROBO DE VEHICULOS (MOTOS)                                                                                                    | 812                           | 0,0583                | 0,0296                                                                 | 0.0164                                                              |
| ROBO EN LOCAL COMERCIAL                                                                                                    | 915                           | 0,0657                | 0,0334                                                                 | 0,0185                                                              |
| ROBO EN BANCO                                                                                                    |                               | 0,0002                | 0,0001                                                                 | 0,0001                                                              |
| SUBTOTAL DE PRINCIPALES<br>DELITOS CONTRA LA<br>PROPIEDAD                                                                          | 13928                         | 1,0000                | 0,5080                                                                 | 0,2816                                                              |
| ITA: Los "delitos contra la propiedad" representan el 50 80% de los "principales delitos" deminciados y el 28 16% del "gran total" |                               |                       |                                                                        |                                                                     |

CUADRO 1<br>Denuncias registradas en las Oficinas de Ministerio Público<br>PRINCIPALES DELITOS: 2007

an total<sup>®</sup> i, ì Ľ, e la hrahienan rehres **ACTINOS COTT**  $\frac{1}{2}$ NOTA:

## DEL NÚMERO DE DENUNCIAS RECEPTADAS DURANTE EL AÑO 2008 CUADRO 2<br>Denuncias receptadas en las Oficinas de Ministerio Público en Guayaquil<br>ESTADÍSTICAS DESCRIPTIVAS

## **Totales Generales**

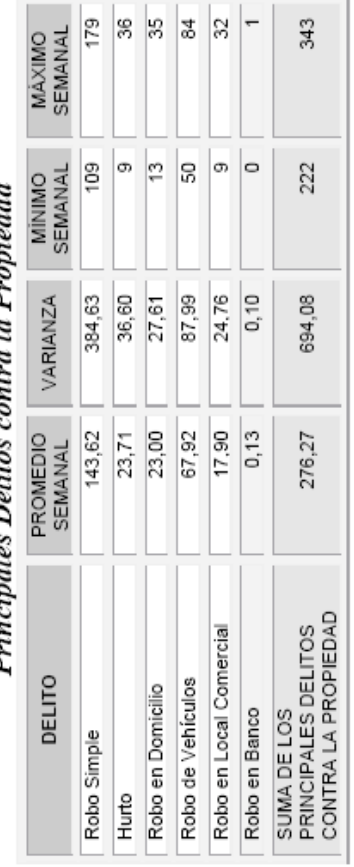

## Dejacionalas Dalitos contea la Deposiadad
## **SISTEMA DE CONTROL VEHICULAR UTILIZANDO RECONOCIMIENTO OPTICO DE CARACTERES**

**MANUAL DE USUARIO** 

Gustavo Andrade Miranda

José López Encalada

• Abrir el archivo Proyecto.vi

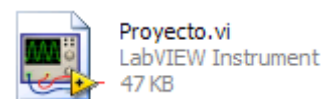

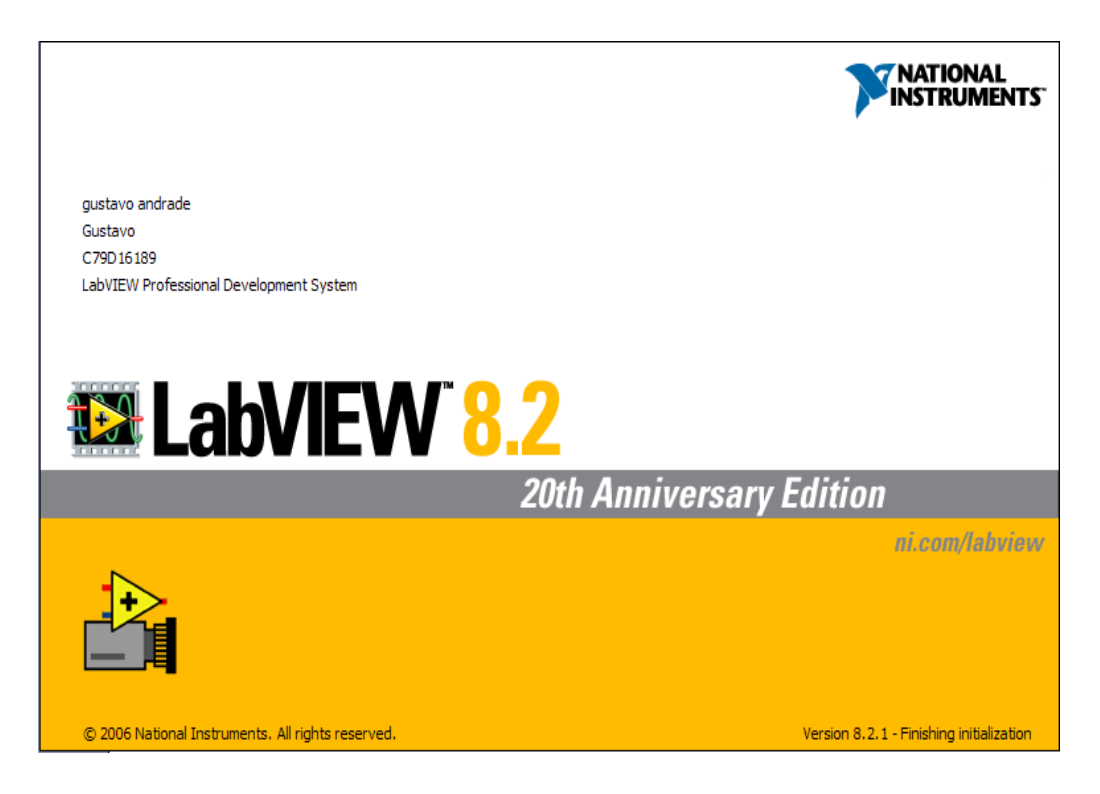

Fuente: National Instruments Labview 8.2

• Aparecerá la siguiente pantalla.

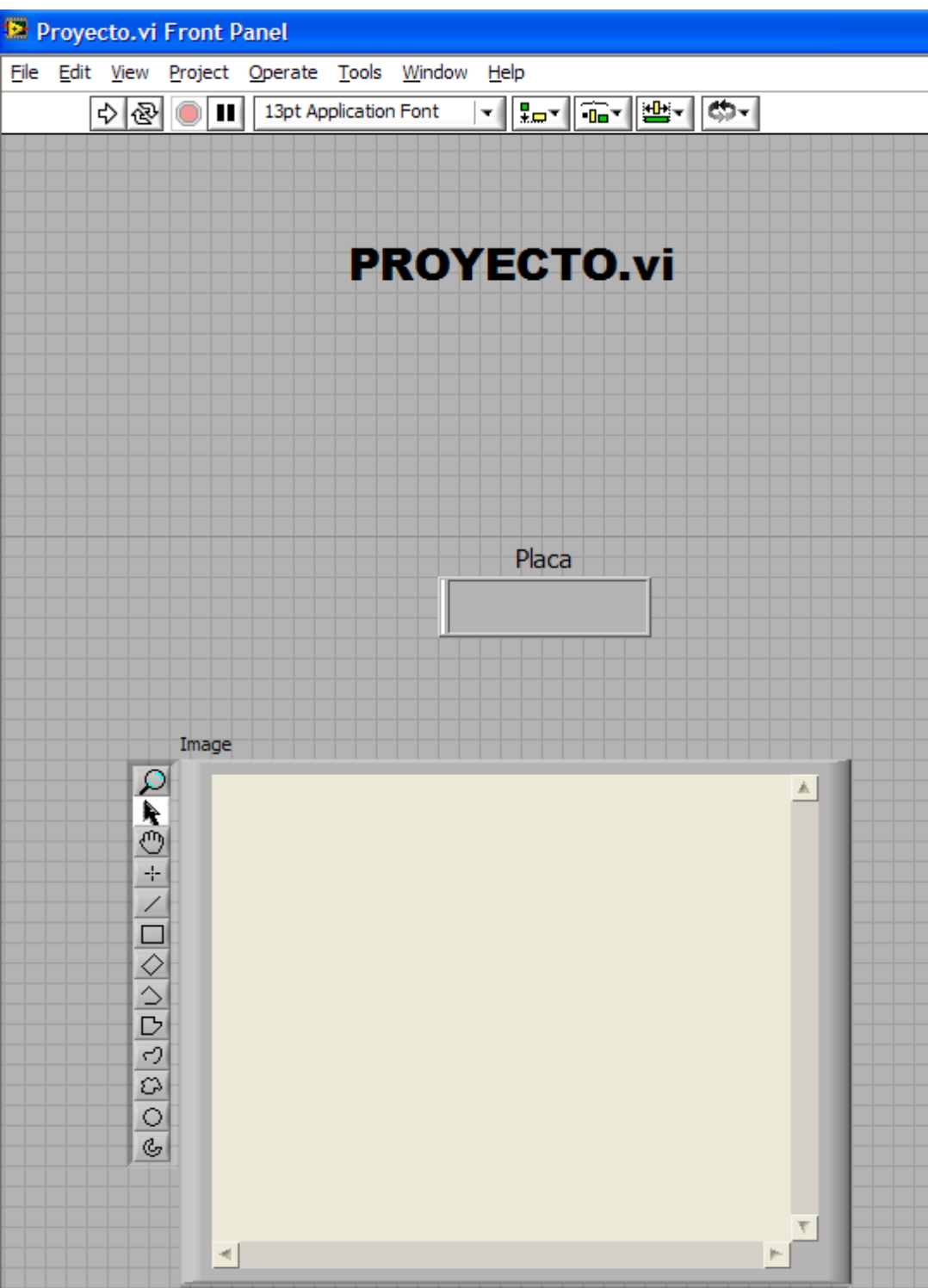

**Para iniciar el programa presionar** 

El programa funciona automáticamente y la información adquirida será almacena en una hoja de Excel para su posterior revisión.

- Para pausar el funcionamiento del programa presionar  $\blacksquare$
- Para detener el programa presionar
- La base de datos será almacenada en el siguiente archivo de Excel.

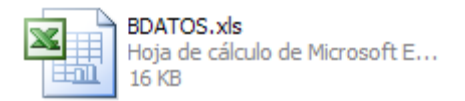

Presionando la combinación de teclas <ctrl> + <t> se mostrara el panel frontal y el diagrama de bloque del programa con los diferentes subvi's que lo conforman

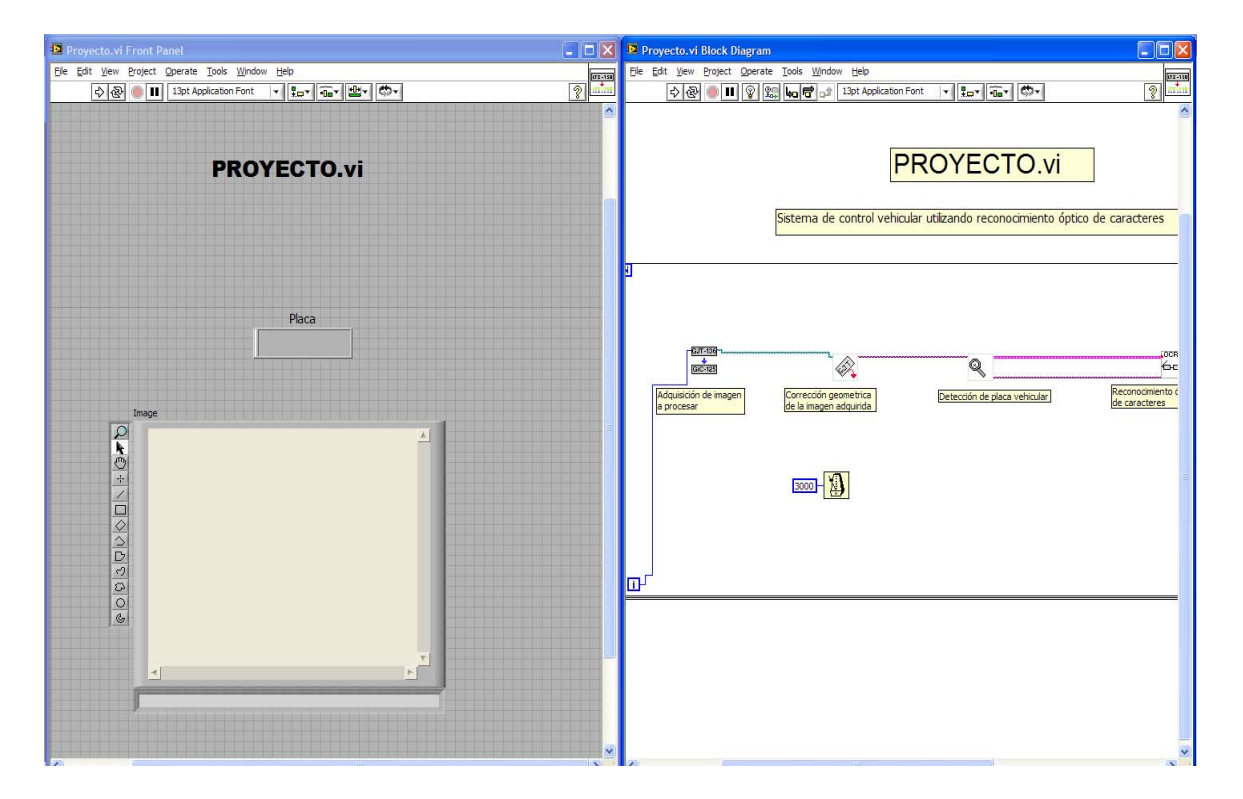

• Haciendo doble clic sobre cualquiera de los iconos:

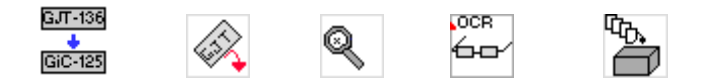

Se podrá observar paso a paso el proceso de adquisición, corrección geométrica, detección de placa vehicular, reconocimiento óptico de caracteres, registro y señal de alarma.

• Para la correcta observación de los pasos intermedios se aconseja pausar desde Proyecto.vi y seguir la secuencia de los sub vi's para una mejor comprensión del procesamiento de la imagen.